# ARTIFICIAL INTELLIGENCE CHATBOT SYSTEM FOR STUDENT INQUIRIES IN THE LKC\_FES WEBSITE

#### **SIEW YONG JUN**

UNIVERSITI TUNKU ABDUL RAHMAN

## ARTIFICIAL INTELLIGENCE CHATBOT SYSTEM FOR STUDENT INQUIRIES IN THE LKC\_FES WEBSITE

#### **SIEW YONG JUN**

A project report submitted in partial fulfilment of the requirements for the award of Bachelor of Science (Hons.) Software Engineering

Lee Kong Chian Faculty of Engineering and Science
Universiti Tunku Abdul Rahman

April 2020

#### i

#### **DECLARATION**

I hereby declare that this project report is based on my original work except for citations and quotations which have been duly acknowledged. I also declare that it has not been previously and concurrently submitted for any other degree or award at UTAR or other institutions.

Signature :

Name : Siew Yong Jun

ID No. : 1604184

Date : 15 May 2020

#### APPROVAL FOR SUBMISSION

I certify that this project report entitled "ARTIFICIAL INTELLIGENCE CHATBOT SYSTEM FOR STUDENTS' INQUIRIES IN THE LKC\_FES" was prepared by SIEW YONG JUN has met the required standard for submission in partial fulfilment of the requirements for the award of Bachelor of Science (Honours) Software Engineering at Universiti Tunku Abdul Rahman.

| Approved by,  |   |                           |
|---------------|---|---------------------------|
| Signature     | : | Son.                      |
| Supervisor    | : | Ts Dr Simon Lau Boung Yew |
| Date          | : | 15/5/2020                 |
|               |   |                           |
|               |   |                           |
| Signature     | : |                           |
| Co-Supervisor | : |                           |
| Date          | : |                           |

The copyright of this report belongs to the author under the terms of the copyright Act 1987 as qualified by Intellectual Property Policy of Universiti Tunku Abdul Rahman. Due acknowledgement shall always be made of the use of any material contained in, or derived from, this report.

© 2020, Siew Yong Jun. All right reserved.

#### ACKNOWLEDGEMENTS

I would like to express my deepest gratitude to everyone who had contributed to the successful completion of this project. I would like to thank my project supervisor, Ts Dr Simon Lao Bong Yew, who has the attitude and substance of a genius. The good advice, guidance and support have been invaluable on both academic and a personal level, for which I am extremely grateful.

I would also like to further express my utmost gratitude to my loving parents, supportive brothers in giving me encouragement throughout the process of this report.

I would like to acknowledge the academic and technical support of Universiti Tunku Abdul Rahman and its staff. The computer facilities and the access to the large database of library resources have been an indispensable help to the success of this project.

I am most grateful to Ts Dr Hoo Meei Hao for providing me with guidance, advise and recommendations in improving and completing my project. At last but not least, I am thankful to all my friends who have been always helping and encouraging me throughout the year.

#### **ABSTRACT**

The usual way of finding information on a university's website is done by navigating through the website. It takes huge effort to find an answer to a user query as websites contains a vast amount of information. Statistics shows that LKCFES students find it hard to search for information on the website. It is a big learning curve for a user to use the website; such learning curve is an added disadvantage to new users when searching for information. Understanding the issues, this project utilizes the revolution of Artificial Intelligence to provide an easy solution at a much lower cost, one such technology that stands upon a huge wave of progress is Chatbot. The use of chatbot offers a new opportunity for an organization at providing personalized user experience at scale and encourages more interactions. Students are able to access information containing in LKCFES website with natural language eliminating the needs of traditional browsing. The implemented Chatbot System to support the LKCFES website had proven to help optimize students' experience by encouraging more interaction between users and organization. Likewise, it also reduces the learning curves for new users in using the website.

#### **TABLE OF CONTENTS**

| DECLAR  | AHON   |           |                               | 1   |
|---------|--------|-----------|-------------------------------|-----|
| APPROV  | AL FOR | SUBMISS   | ION                           | ii  |
| ACKNOV  | VLEDGE | MENTS     |                               | iv  |
| ABSTRA  | CT     |           |                               | v   |
| TABLE O | F CONT | ENTS      |                               | vi  |
| LIST OF | TABLES |           |                               | X   |
| LIST OF | FIGURE | S         |                               | xi  |
| LIST OF | SYMBOI | S / ABBR  | EVIATIONS                     | xiv |
| LIST OF | APPEND | ICES      |                               | XV  |
|         |        |           |                               |     |
| CHAPTE  |        |           |                               |     |
| 1       |        | RODUCTIO  |                               | 1   |
|         | 1.1    | Introduc  | tion                          | 1   |
|         | 1.2    | Backgro   | und                           | 1   |
|         | 1.3    | Problem   | Statement                     | 2   |
|         |        | 1.3.1     | Limitation of HCI Design      | 2   |
|         |        | 1.3.2     | Big Learning Curves for users | 3   |
|         | 1.4    | Project ( | Objectives                    | 3   |
|         | 1.5    | Project S | Solution                      | 4   |
|         | 1.6    | Project A | Approach                      | 6   |
|         | 1.7    | Scope of  | f the Project                 | 7   |
|         |        | 1.7.1     | Project Scope Covered         | 7   |
|         |        | 1.7.2     | Project Scope Not Covered     | 7   |
|         | 1.8    | Conclus   | ion                           | 8   |
| 2       | LITE   | CRATURE   | REVIEW                        | 9   |
|         | 2.1    | Introduc  | tion                          | 9   |
|         | 2.2    | Review    | on Chatbot for HCI design     | 9   |
|         | 2.3    | Review    | on Existing Chatbot System    | 10  |
|         |        | 2.3.1     | Rule-based Chatbot            | 10  |

|   |     | 2.3.2   | AIML Chatbot                        | 12         |
|---|-----|---------|-------------------------------------|------------|
|   |     | 2.3.3   | Word Embedding Chatbot              | 14         |
|   |     | 2.3.4   | Evaluation                          | 15         |
|   | 2.4 | Compa   | arison of System development method | ologies 16 |
|   |     | 2.4.1   | Waterfall development model         | 17         |
|   |     | 2.4.2   | Agile Development Model             | 18         |
|   |     | 2.4.3   | Prototype Development Model         | 19         |
|   |     | 2.4.4   | Evaluation                          | 20         |
|   | 2.5 | Summ    | ary                                 | 21         |
| 3 | MET | HODOL   | OGY AND WORK PLAN                   | 22         |
|   | 3.1 | Introdu | action                              | 22         |
|   | 3.2 | Phases  | of Prototyping Methodology          | 22         |
|   |     | 3.2.1   | Prototype Development Phase         | 22         |
|   |     | 3.2.2   | Iterative Development Phase         | 23         |
|   | 3.3 | Requir  | rement Gathering Technique          | 24         |
|   |     | 3.3.1   | Questionnaire Survey                | 24         |
|   |     | 3.3.2   | Summary of the Survey               | 24         |
|   | 3.4 | Project | t Plan                              | 25         |
|   |     | 3.4.1   | Gantt chart                         | 25         |
|   | 3.5 | Develo  | opment Tools                        | 26         |
|   |     | 3.5.1   | Tools and IDEs                      | 26         |
|   |     | 3.5.2   | Languages                           | 27         |
|   |     | 3.5.3   | Software Frameworks                 | 27         |
|   |     | 3.5.4   | Database                            | 28         |
|   |     | 3.5.5   | Deployment Services                 | 28         |
| 4 | PRO | JECT SP | ECIFICATION                         | 29         |
|   | 4.1 | Introdu | action                              | 29         |
|   | 4.2 | System  | n Flow                              | 29         |
|   | 4.3 | Use Ca  | ase                                 | 30         |
|   |     | 4.3.1   | Use Case Diagram                    | 30         |
|   |     | 4.3.2   | Use Case Description                | 31         |
|   | 4.4 | Seque   | nce Diagram                         | 36         |
|   | 4.5 | System  | n Specification                     | 39         |
|   |     | 4.5.1   | Functional requirements             | 39         |

|   |      | 4.5.2   | Non-functional requirements       | 40 |
|---|------|---------|-----------------------------------|----|
|   | 4.6  | Requir  | rement Analysis                   | 40 |
| 5 | SYST | EM DES  | SIGN                              | 45 |
|   | 5.1  | Introdu | uction                            | 45 |
|   | 5.2  | User I  | nterface                          | 45 |
|   |      | 5.2.1   | User Interface for student        | 45 |
|   |      | 5.2.2   | User Interface for administrator  | 47 |
|   | 5.3  | Databa  | ase design                        | 54 |
|   |      | 5.3.1   | MongoDB Schema                    | 54 |
|   |      | 5.3.2   | Database Logical Design           | 54 |
|   |      | 5.3.3   | Entity Relationship Diagram       | 55 |
|   | 5.4  | Systen  | n Architecture Design             | 55 |
|   | 5.5  | Systen  | n Deployment Design               | 56 |
|   |      | 5.5.1   | Presentation Tier Components      | 57 |
|   |      | 5.5.2   | Application Tier Components       | 57 |
|   |      | 5.5.3   | Data Tier Components              | 58 |
| 6 | SYST | EM IMF  | PLEMENTATION                      | 59 |
|   | 6.1  | Introdu | action                            | 59 |
|   | 6.2  | Web A   | pplication                        | 59 |
|   | 6.3  | Web A   | PI endpoint                       | 59 |
|   | 6.4  | Chatbo  | ot's Model                        | 61 |
|   | 6.5  | Impler  | nentation of cloud services       | 62 |
|   |      | 6.5.1   | Docker                            | 62 |
|   |      | 6.5.2   | Amazon Elastic Container Registry | 62 |
|   |      | 6.5.3   | Amazon Fargate                    | 62 |
|   |      | 6.5.4   | Amazon S3                         | 63 |
|   |      | 6.5.5   | MongoDB Atlas Dashboard Overview  | 63 |
| 7 | SYST | EM TES  | TING                              | 64 |
|   | 7.1  | Introdu | action                            | 64 |
|   | 7.2  | Functi  | onal Testing                      | 64 |
|   |      | 7.2.1   | Integration Testing               | 64 |
|   | 7.3  | Non-F   | unctional Testing                 | 69 |
|   |      | 7.3.1   | Static Code Analysis              | 69 |
|   |      | 7.3.2   | Performance Test                  | 69 |

|       |       | 7.3.3    | Usability Test                          | 71        |
|-------|-------|----------|-----------------------------------------|-----------|
|       |       | 7.3.4    | User Acceptance Test                    | 74        |
| 8     | CONC  | LUSION   | AND DISCUSSION                          | <b>79</b> |
|       | 8.1   | Introduc | ction                                   | 79        |
|       | 8.2   | Conclus  | ion                                     | 79        |
|       | 8.3   | Limitati | ons and Recommendations for future work | 79        |
| REFER | ENCES |          |                                         | 81        |
| APPEN | DICES |          |                                         | 86        |

#### LIST OF TABLES

| Table 2-1: Comparison of Chatbot development approaches               | 16 |
|-----------------------------------------------------------------------|----|
| Table 2-2: Comparison matrix of various methodologies                 | 20 |
| Table 3-1: Description of Steps for Prototype Development Phase       | 22 |
| Table 3-2: Summary of Survey Question                                 | 25 |
| Table 4-1: Ask Question use case                                      | 31 |
| Table 4-2: Select Question use case                                   | 32 |
| Table 4-3: Login as administrator use case                            | 32 |
| Table 4-4: View admin dashboard use case                              | 33 |
| Table 4-5: Create, Read, Update, Delete chatbot abbreviation use case | 33 |
| Table 4-6: Create, Read, Update, Delete chatbot database use case     | 34 |
| Table 6-1: List of web and chatbot API endpoints                      | 59 |
| Table 7-1: Integration Test Case 1                                    | 64 |
| Table 7-2: Integration Test Case 2                                    | 65 |
| Table 7-3: Integration Test Case 3                                    | 66 |
| Table 7-4: Integration Test Case 4                                    | 66 |
| Table 7-5: Integration Test Case 5                                    | 67 |
| Table 7-6: Usability Test Form Template                               | 71 |
| Table 7-7: Usability Test Result                                      | 73 |

#### LIST OF FIGURES

| Figure 1.1: Challenges of UTAR LKCFES website                                          | 2  |
|----------------------------------------------------------------------------------------|----|
| Figure 1.2: High-Level Architectural Diagram of project                                | 5  |
| Figure 1.3: Prototyping methodology (Pal, 2018)                                        | 6  |
| Figure 2.1: Preview of APU Admin bot (Singh, Joesph and Jabbar, 2019)                  | 11 |
| Figure 2.2: A Sample Conversation with Eliza                                           | 11 |
| Figure 2.3: A Specimen Conversation with Eliza (Case 1)                                | 12 |
| Figure 2.4: A Specimen Conversation with Eliza (Case 2)                                | 12 |
| Figure 2.5: Snapshot of chatbot AIML responses (Ranoliya, Raghuwanshi and Singh, 2017) | 13 |
| Figure 2.6: A Sample Conversation with Alice (Shawar and Atwell, 2015)                 | 13 |
| Figure 2.7: Example of AIML knowledge unit                                             | 14 |
| Figure 2.8: Example of word embeddings                                                 | 15 |
| Figure 2.9: Waterfall development model                                                | 17 |
| Figure 2.10: Prototyping methodology (Pal, 2018)                                       | 19 |
| Figure 3.2: Gantt Chart Diagram for Prototype Development Phase                        | 26 |
| Figure 4.1: IPO Diagram on Overall Chatbot Function                                    | 29 |
| Figure 4.2: IPO Diagram on Chatbot Recommendation Function                             | 30 |
| Figure 4.3: Use Case Diagram                                                           | 31 |
| Figure 4.4: Sequence Diagram of Ask Question Use Case                                  | 36 |
| Figure 4.5: Sequence Diagram of Select Question Use Case                               | 37 |
| Figure 4.6: Sequence Diagram of Login as Administrator Use Case                        | 37 |
| Figure 4.7: Sequence Diagram of View Admin Dashboard Use Case                          | 38 |
| Figure 4.8: Sequence Diagram of CRUD chatbot abbreviation use case                     | 38 |

| Figure 4.9: Sequence Diagram of CRUD chatbot database use case                                                 | 39 |
|----------------------------------------------------------------------------------------------------|----|
| Figure 4.10: Objective of student's when accessing the LKCFES website                                          | 41 |
| Figure 4.11: LKCFES website usage frequency                                                                    | 41 |
| Figure 4.12: Student's acknowledgement of challenges in using LKCFES website                                   | 42 |
| Figure 4.13: Challenges and limitations faced by students, when using the website                              | 42 |
| Figure 4.14: Student's opinion on AI Chatbot                                                                   | 43 |
| Figure 4.15 Student's expectations from the chatbot                                                            | 44 |
| Figure 5.1: Home page of the chatbot system                                                                    | 45 |
| Figure 5.2: Chatbot replying students with high confidence level                                               | 46 |
| Figure 5.3: Chatbot retrieving similar question for students to select when having an average confidence level | 46 |
| Figure 5.4: Chatbot asking for simplify input when the confidence level is low                                 | 47 |
| Figure 5.5: UI design for admin login page                                                                     | 47 |
| Figure 5.6: Sidebar menu for admin                                                                             | 48 |
| Figure 5.7: Overview section of admin dashboard                                                                | 48 |
| Figure 5.8: UI to create question and answer record                                                            | 49 |
| Figure 5.9: UI to read question and answer record in table format                                              | 49 |
| Figure 5.10: UI to edit and update question and answer record                                                  | 50 |
| Figure 5.11: UI to delete question and answer record                                                           | 50 |
| Figure 5.12: UI of database search result by entering keyword                                                  | 51 |
| Figure 5.13: UI to create abbreviation record                                                                  | 51 |
| Figure 5.14: UI to read abbreviation and meaning in table format                                               | 52 |
| Figure 5.15: UI to edit and update abbreviation record                                                         | 52 |
| Figure 5.16: UI to delete abbreviation record                                                                  | 53 |

| Figure 5.17: UI of abbreviation search result by entering keyword             | 53 |
|-------------------------------------------------------------------------------|----|
| Figure 5.18: MongoDB scheme design                                            | 54 |
| Figure 5.19: Database logical design                                          | 54 |
| Figure 5.20: Database ERD                                                     | 55 |
| Figure 5.21: Overview of three-tier architecture design of the chatbot system | 56 |
| Figure 5.22: System Architecture Design                                       | 56 |
| Figure 6.1 Routes hierarchy for the chatbot system                            | 59 |
| Figure 6.2: Chatbot's model design                                            | 61 |
| Figure 6.3: Dockerfile content to dockerize chatbot model API                 | 62 |
| Figure 6.4: Chatbot model API image in ECR repository                         | 62 |
| Figure 6.5: Running services and task in Amazon Fargate                       | 62 |
| Figure 6.6: Static Web Hosting of Vue.js in S3                                | 63 |
| Figure 6.7: Overview of activities in MongoDB Atlas                           | 63 |
| Figure 7.1: Prospector Static Code Analysis of Chatbot Model                  | 69 |
| Figure 7.2: Google PageSpeed Insights report for the chatbot web application  | 70 |
| Figure 7.3: Pingdom Website Speed Test report for the chatbot web application | 70 |
| Figure 7.4: User Acceptance Test Case                                         | 75 |

#### LIST OF SYMBOLS / ABBREVIATIONS

UTAR Universiti Tunku Abdul Rahman

LKCFES Lee Kong Chian Faculty of Engineering and Science

HCI Human-Computer Interaction

AIML Artificial Intelligence Modelling Language

FAQ Frequently Asked Question

SDLC Software Development Life Cycle

IPO Input Process Output

CRUD Create, Read, Update and Delete

UI User Interface

PaaS Platform as a Service

#### LIST OF APPENDICES

| APPENDIX A: Questionnaires                              | 86  |
|---------------------------------------------------------|-----|
| APPENDIX B: Gantt Chart for Iterative Development Phase | 91  |
| APPENDIX C: Google PageSpeed Insight Full Report        | 92  |
| APPENDIX D: Usability Test Result                       | 94  |
| APPENDIX E: User Acceptance Test Agreement Form         | 105 |
| APPENDIX F: Feedback for Project I                      | 106 |

#### **CHAPTER 1**

#### INTRODUCTION

#### 1.1 Introduction

This chapter presents the background of integrating chatbot system with the university's website. Other than that, a problem statement is constructed based on the survey carried out. Then, the solution and approach to the problem are developed to achieve the project's objective as well as covering the project scope.

#### 1.2 Background

The usual way of finding information on a university's website is usually done by navigating through the website. It takes a huge effort just to find an answer to a user query as websites contain vast amounts of information. The Faculty of Engineering & Science website of UTAR serves an example of this challenge. In a survey conducted at UTAR Sungai Long campus to the students of LKCFES faculty, 88% out of 50 LKCFES students find it hard to search for information on the official website. It is a big learning curve for users to use the website; such a learning curve is an added disadvantage to new users when searching for information.

However, in this era of the fourth industrial revolution, Artificial Intelligence is revolutionizing the structure of many organizations by providing an easy solution at much lower cost. One such technology that stands on a huge wave of progress is chatbots. Chatbots are conversation machine system that interacts with users using human communication language" (Atwell & Shawar, 2005, p. 489 cited in Hill, Randolph Ford and Farreras, 2015, p. 246).

Research by Singh, Joesph and Jabbar (2019) at Asia Pacific University Malaysia determine that chatbots are able to provide students with a quicker solution to resolve their queries. The use of chatbots offers a new opportunity for organizations at providing personalized user experience at scale and encourages more interactions between user and organization. In the context of education, there will be more interaction between students and the university. Such a benefit will enhance the university's performance at a much lower cost.

Thus, this project of Chatbot system to support the LKCFES website can help optimize student's experience by encouraging more interaction between users and organization. Likewise, it also aims to reduce the learning curve for new users.

#### 1.3 Problem Statement

The challenges that UTAR Lee Kong Chian Faculty of Engineering & Science website faces are shown in Figure 1.1 below. Problem is investigated through survey to identify the challenges faced by the LKCFES website.

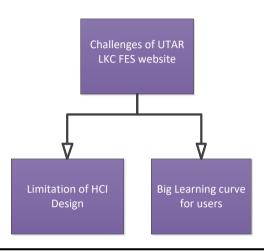

Figure 1.1: Challenges of UTAR LKCFES website

#### 1.3.1 Limitation of HCI Design

A good and efficient user interface will be controllable plus comprehensible, allowing users to do their intended work effectively and yet felt satisfied. Efficient user interfaces are developed on top of principles of human interface design.

Referring to the Six Principles of User Interface Design by Constantine and Lockwood (2004) one of the principles that the LKCFES website has a limitation on is the Simplicity Principle. The simplicity principle indicates that the design should make simple, and provide shortcuts on long procedures. For example, a search bar to the related queries would be a good shortcut to long procedures when navigating through the website.

However, the LKCFES website is an information-based website where students can visit to obtain information regarding their faculty. To provide a search bar will not improve the website simplicity as users are required to know the search keyword to their objectives. Thus, the survey carried out that asks the opinion of students on the usability of UTAR LKCFES website shows that 41% of the respondents find the website hard to navigate through.

Nevertheless, the limitation of Simplicity Principle on the website can be overcome with the implementation of a chatbot. The chatbot is able to serve certain needs of users that are limited to search bars such as providing context and suggestions for users to recognize "What to Search". Resulting, the task is made simple and the usability of the website will improve.

#### 1.3.2 Big Learning Curves for users

A well-designed user interface ought to minimize users' memory load. It should be made so that users can easily scan through and know where to navigate rather than remember. This impression is supported on the 10 usability heuristic by Nielsen (2005) which one of it advises recognition over recall.

The LKCFES website is tailored to recognize over recall. Then again, the survey result shows that the website has big learning curves when students are using it. 88% of respondents are struggling to use the website to achieve their goals easily when they are new to the website. As a result, it is making students dissatisfied and uncomfortable to use the website

It has something to do with the fact that the website contains a huge amount of information. The faculty website is home to 10 department's information with many programmes; it is unavoidable that such a huge amount of information on the website causes content to be difficult to scan. Occasionally, increasing the learning curve and also consumes user time to resolve answers to their queries.

Once again, the solution of chatbot can help reduce the learning curve of the LKCFES website. Chatbot promotes recognition over recall by suggesting questions for users based on the user's input. Thus, it reduces the time needed for users to complete their respective task.

#### 1.4 Project Objectives

The main achieved objective is **to develop a chatbot system that answers any user inquiry related to LKCFES website**. This chatbot web application acts as a proof of concept in increasing usability and reduces learning curves for users of LKCFES website. It answers any inquiry of users given that it is related to LKCFES website.

Meanwhile, it comes with an administrator dashboard that provides a full overview of the chatbot system.

In achieving the main objective, the following are the achieved sub-objectives:

#### i. Perform and gather data for chatbot system requirements by conducting a survey

This Chatbot web application acts as a proof of concept in increasing usability and reduces learning curves for users of LKCFES website. It answers any inquiry of users given that it is related to LKCFES website. Meanwhile, it comes with an administrator dashboard that provides a full overview of the chatbot system.

# ii. Conduct literature review on opinion of Chatbot for HCI design, existing similar chatbot system and comparing types of system development methodologies.

The review on the opinion of Chatbot for HCI design is to gain insights and justification for the implementation of the chatbot. Likewise, the evaluation of existing similar chatbot systems extracts the most suitable chatbot development approach for the project. Meanwhile, the comparison of different methodologies helps in selecting the most suitable approach for this project system development.

#### iii. Perform numerous testing

A variety of testing is carried out to test the robustness and usability of the chatbot system. It also appraises the acceptance of the users to incrementally improve the quality of the chatbot system.

#### 1.5 Project Solution

To solve the limitation of LKCFES website, a web chatbot system is developed. The chatbot system has the following features to address LKCFES website's limitations:

### a. Allows users to ask the chatbot for relevant information or answers relating to LKCFES

With the existing LKCFES website, students are required to navigate through the website to find relevant information about their question. This feature allows a student to query chatbot for any information regarding LKCFES faculty using natural language. If the chatbot does not understand user query, an "unsure"

message will be displayed. If the chatbot has a confidence level of below 50%, it would display relevant questions and answers to the user. This function increases the efficiency of students in finding it's their intended answers.

#### b. Allows admins to view the overall information of the chatbot system.

Another feature is an admin dashboard that shows all the relevant information regarding the system. For example, the system will show information like chatbot accuracy, number of users and average user usage.

#### c. Allows admins to create, read, update and delete chatbot database

Admins of the chatbot system are able to CRUD (Create, Read, Update and Delete) the chatbot database. Chatbot database is considered the knowledge-based of the system that helps to support decision-making. For example, adding a question and answer would allow the chatbot to understand more user queries. Then, the chatbot is able to retrieve and show user pre-defined response based on the user query. A pre-defined response is professional and is the more suitable in a business use case compared to a generated response.

#### d. Allows admins to create, read, update and delete abbreviations

"An abbreviation is a short form of a word" (Oxford English Dictionary, 2017). For example, a common abbreviation for students is FYP which means Final Year Project. Then, the chatbot would convert FYP to Final Year Project which increases chatbot understanding and accuracy.

Next, Figure 1.2 shows the technology and tools used to develop the chatbot system.

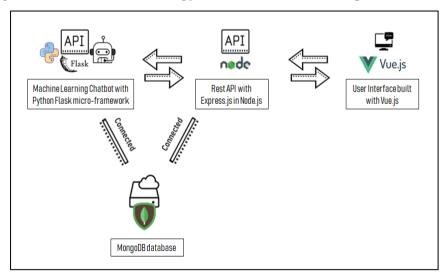

Figure 1.2: High-Level Architectural Diagram of project<sup>1</sup>

.

<sup>&</sup>lt;sup>1</sup> Icons in the diagram are retrieved from https://icons8.com/

#### 1.6 Project Approach

Prototyping methodology is the approach for this project. Prototyping is a process of developing a crude implementation of a system. The key function of a prototype model is to clarify requirements and determine critical consideration of the project.

A prototype model has 2 phases, prototype development and iterative development. The first phase of prototype development begins with initial requirements and rapid design to implement a prototype. Next, the prototype will be reviewed by customers and the requirements are refined. Likewise, the prototype is adapted to fit the new requirement suggested by the customers. This cycle of getting customer feedback and modified prototype carries on until the prototype is approved by customers.

The second phase of iterative development starts after the customer approves of the prototype. In this phase, the actual software is built with an iterative approach. The prototype model on the first phase could be reused or removed/thrown away. However, the experience collected from building the prototype has greatly reduced technical risk.

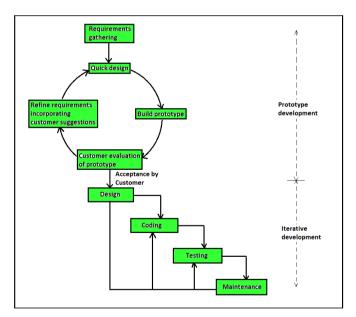

Figure 1.3: Prototyping methodology (Pal, 2018)

Additionally, requirement elicitation technique of survey questionnaires is another project approach. The survey is intended to target UTAR LKCFES students to gather data and opinion regarding the current LKCFES website and the implementation of a chatbot system. The intended audiences are specifically LKCFES students as the chatbot system is implemented to assist student at the website.

#### 1.7 Scope of the Project

#### 1.7.1 Project Scope Covered

To solve the challenges encountered by the LKCFES website, a chatbot system is developed as the solution. This system is a proof of concept where the LKCFES website is integrated with a chatbot. The intended target users of this chatbot system are UTAR LKCFES students.

#### User scope coverage:

#### i. UTAR LKCFES students

- Students are able to ask the chatbot for relevant information or answers relating to LKCFES website.
- Students can also select a question to ask whenever the chatbot confidence level is in the range of 50% to 80%.

#### ii. Administrator

- Administrators are able to view the admin dashboard that shows the overall chatbot system.
- Administrators are able to manage the chatbot's database with Create, Read, Update, and Delete operations.
- Administrators are able to manage the chatbot's abbreviation with Create, Read, Update, and Delete operations.

#### System scope coverage:

Ratu Chatbot is a retrieval-based chatbot which understands user's queries and give appropriate responses based on it. This chatbot system is available to be used through the UTAR LKCFES website. The target users for this project will be targeting specifically UTAR LKCFES students. Students are able to search for their intended answers easily by using the chatbot. Besides that, the system will include a recommendation function. Queries are suggested based on the user's question.

#### 1.7.2 Project Scope Not Covered

#### **Target User**

Although anyone can have access to the LKCFES website; UTAR lecturers and Non-UTAR LKCFES students are not considered as the intended user of this system.

#### **Platform**

This chatbot system is not designed to fit perfectly with mobile.

#### **Tutorial**

There is no tutorial included on how to use the chatbot system.

#### 1.8 Conclusion

To summarise, the current UTAR LKCFES website faces unavoidable challenges such as limitation of HCI design and big learning curve. Thus, a chatbot system is developed to integrate with the website; it helps to solve the limitation and improve the learning curve to solve UTAR LKCFES students' dissatisfaction when using the website.

#### **CHAPTER 2**

#### LITERATURE REVIEW

#### 2.1 Introduction

This chapter highlights the review of Chatbot for HCI design, review on existing chatbot systems and comparison of system development

#### 2.2 Review on Chatbot for HCI design

Følstad, et al. (2018) state that chatbots are becoming an important driving force to the face of HCI community. Chatbots are effective tools to engage customers which make them an innovative means for users to interact with digital services. It is also believed that chatbots technologies hold great potential to be a technology for social good

Similarly, Brandtzaeg and Folstad (2017) highlights that natural language is the preferred interface as interaction with digital services replacing swiping, scrolling or button clicks. This change is particularly visible with the recent developments of chatbots. World's leading companies like Facebook are setting the trends to help chatbot grow as the CEO of Facebook. For instance, CEO of Facebook Mark Zuckerberg proclaimed that the solution to app overload are chatbots (McMillan, 2017).

Furthermore, Thakkar, et al. (2019) point out that the demands for chatbot on colleges website or education institutes are rapidly increasing. They specify that the educational institutes' website is typically unmaintained and filled with redundant info. Hence, searching for intended information becomes a troublesome work for teacher and students. The system to solve the problem is chatbot as chatbot are able to help users in finding their intended information in a few questions and clicks.

Last but not least, a study by Brandtzaeg and Følstad (2017) are able to evaluate why people are getting so involved in chatbots. The paper studies user behaviour and experience when using the chatbot. It checks the motivation behind the interest in it. Based on the study, the most frequent motivation can be broken down into one word, "productivity". Studies found that the chatbots are able to

provide efficient assistance and information in a short amount of time (Brandtzaeg and Følstad, 2017).

In a nutshell, it can be concluded that AI conversational interfaces and chatbots represent a new world to be explored and conquered. The system developed in this project of implementing chatbots on UTAR LKCFES website is a great improvement on the HCI of the website. As natural language interface is a new paradigm in how users interact with data and services; implementation of chatbot on LKCFES website will help increase students productivity and efficiency at locating information.

#### 2.3 Review on Existing Chatbot System

In this section, two related University's Chatbot Enquiries System are studied, analysed and evaluated for the chatbot development technique. At the same time, each of the development concepts is further elaborated using the first chatbot ELIZA (Weizenbaum, 1966) and award-winning ALICE chatbot system architecture (Shawar and Atwell, 2015). By the same token, a new chatbot approach of using Word Embedding will be accessed as Mikolov, et al. (2013) perceive that the word embedding vectors algorithm has many advantages in comparison to earlier algorithms.

Two chatbot developments namely the APU Admin bot which uses **rule-based approach** and Manipal University chatbot which uses **AIML approach** and **Word Embedding chatbot** are evaluated to gain insights and view on this project development.

#### 2.3.1 Rule-based Chatbot

The APU Admin bot by Asia Pacific University Malaysia aims to provide students with fast response resolving frequent queries to the administrative offices (Singh, Joesph and Jabbar, 2019). The chatbot is developed with chatfuel using a **rule-based approach** of pattern recognition, phrases, certain words and action triggers on a sets of responses. Users may interact with the chatbot on APU's Facebook Messenger and submit enquiries via chat prompts.

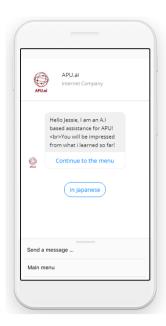

Figure 2.1: Preview of APU Admin bot (Singh, Joesph and Jabbar, 2019)

Implementation of ELIZA is similar to APU Admin Bot rule-based approach. ELIZA is the first chatbot created by Joseph Weizenbaum at MIT Artificial Intelligence Laboratory in January 1966 (Weizenbaum, 1966). Eliza uses a rule-based approach in identifying keywords and matches the specific keywords on a collection of predefined rules in order to generate appropriate responses. According to Yuan (2016) the benefit of this approach is that they are accurate, giving developers the flexibility to create and remove rules in handling new situations and address bugs with certainty.

```
EEEEEE LL IIII ZZZZZZZ AAAAA

EE LL II ZZ AA AA

EEEEEE LL II ZZ AAAAAAA

EE LL II ZZ AA AA

EEEEEEE LL II ZZ AA AA

EEEEEEE LLLLLL IIII ZZZZZZZZ AA AA

Eliza is a mock Rogerian psychotherapist.

The original program was described by Joseph Weizenbaum in 1966.

This implementation by Norbert Landsteiner 2005.

ELIZA: How do you do. Please tell me your problem.

YOU: Men are all alike.

ELIZA: In what way ?

YOU: In every single way

ELIZA: That is interesting. Please continue.

YOU: I don't want to continue

ELIZA: Do you wish to be able to want to continue ?

YOU:
```

Figure 2.2: A Sample Conversation with Eliza

Considering the case below to understand the implication of how rule-based chatbot works. The conversation below is generated when tested on the sample of ELIZA library elizabot.js described by Joseph Weizenbaum. (Weizenbaum, 1966)

```
YOU: Why don't you argue with me.
ELIZA: You like to think I argue with you -- don't you?
```

Figure 2.3: A Specimen Conversation with Eliza (Case 1)

At every point of conversation, the chatbot would recognize the keyword(s) of the user's input. In the case given, the chatbot recognizes the keyword "argue" and is able to generate an appropriate response from the collection of predefined rules. However, in the context of keywords not present on its set of rules. ELIZA would proceed to get more information from the user to keep the discussion going as indicated from another case below.

```
YOU: How would I be able to get good result ELIZA: Can you elaborate on that ?
```

Figure 2.4: A Specimen Conversation with Eliza (Case 2)

The chatbot does not recognize the keywords of "good result" indicated by the user. Thus, it needs to create an answer to persuade the user in presenting another question in chances of finding a keyword that it understands or recognizes.

#### 2.3.2 AIML Chatbot

Manipal University of India developed a chatbot for university's related FAQ (Ranoliya, Raghuwanshi and Singh, 2017). The aim of this chatbot is to achieve the academic needs of visitors. The chatbot is developed mainly on Artificial Intelligence Mark-up Language (AIML) to provide accurate and efficient answers for student queries based on FAQs dataset. It is tailored to help student in fetching information such as updates of recent activities, university surrounding, availability of services and other academic information. Figure 2.5 below illustrates the snapshot of the chatbot responses.

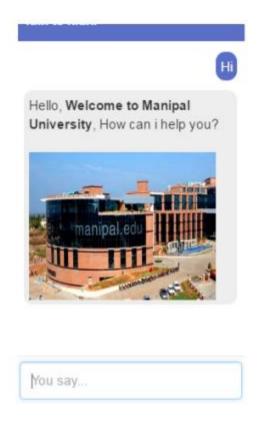

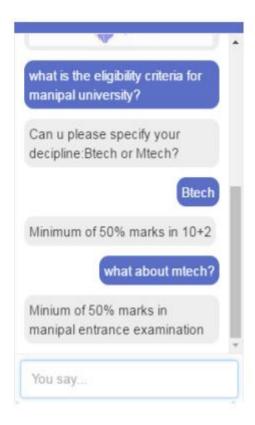

Figure 2.5: Snapshot of chatbot AIML responses (Ranoliya, Raghuwanshi and Singh, 2017)

The concept of AIML is widely similar to ALICE. ALICE was created by Richard Wallace in 1995. The ALICE system architecture stores its knowledge in AIML files. AIML is a derivative of Extensible Mark-up Language (XML) (Atwell and Shawar, 2007)

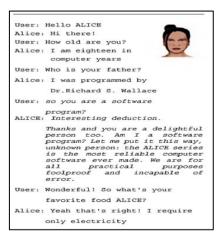

Figure 2.6: A Sample Conversation with Alice (Shawar and Atwell, 2015)

To put it simply, AIML consists of a basic unit of knowledge known as category. Individual categories contains input, output and option context. The input question is known as pattern and the answer is termed template. According to a

review by Arsovski, et al. (2017), The benefit of AIML knowledge is that they are easy to be implemented with user-friendliness as its core system of dialogue. Likewise, as we can see from the AIML knowledge unit, it uses XML for the computer-readable representation of knowledge. Figure 2.7 illustrates the example of AIML knowledge unit.

Figure 2.7: Example of AIML knowledge unit

Referring to Figure 2.7, if the user inputs "HELLO", then ALICE replies "HI THERE". From this idea of category, the chatbot is able to response to users based on their input. Currently, there are more than 50,000 categories in the public-domain of ALICE knowledge-based. ALICE would be able to answer in a higher variety of options with more numbers of categories in its knowledge base. However, all these categories are manually "hand-coded", which is time-consuming and confines its adaptation to new languages and new discourse-domains. This limitation causes AIML to have relatively poor matching patterns and difficult to maintain.

#### 2.3.3 Word Embedding Chatbot

Word Embeddings is a type of representation for models to learn by mapping words to vectors of numeric values. Representing the word/data as lower dimensional vectors are referred to as word embeddings (Levy and Goldberg, 2015). According to Turian, Ratinov and Bengio (2010), these representations of word embeddings have been shown to perform well across a variety of tasks. Figure 2.8 below shows an example of word embeddings

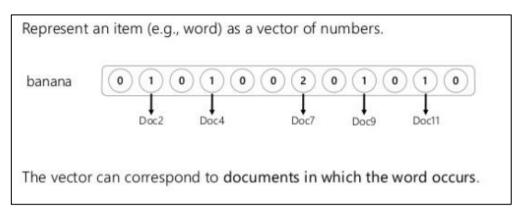

Figure 2.8: Example of word embeddings

The benefit of word embeddings is its ability to outperform retrieval based systems on both human judgments and automatic evaluation metric. (Xu et al., 2017) On the same page, Mikolov, et al. (2013) indicate that the use of word embeddings needs little pre-processing, thus requiring little memory that allows it to be used on computing much larger data sets. However, one limitation of word embeddings is the possibility of conflating words into a single representation. (Camacho-Collados and Pilehvar, 2018)

#### 2.3.4 Evaluation

From all the systems studied and analysed, it is clear that every chatbot development approach has its own properties, advantages and limitations. Different development approaches should be tailored accordingly to their desired project as suggested by no free lunch theorem found in Machine Learning Context. The **No Free Lunch** theorem put forward that "no one model that works best for every problem" (Wolpert and Macready, 1997). Thus, selecting the right approach is critical in defining the success of this project. Table 2.1 below summarizes and compares all the advantages and limitations of every development approach.

Table 2-1: Comparison of Chatbot development approaches

| Chatbot<br>Development<br>Approach | Rule-Based<br>Approach                                                                                                    | AIML Approach                                                                                                    | Word Embedding<br>Approach                                                                                                    |
|------------------------------------|----------------------------------------------------------------------------------------------------|----------------------------------------------------------------------------------------------------|----------------------------------------------------------------------------------------------------|
| Advantages                         | <ul> <li>Highly accurate and secure</li> <li>Generally faster to train making it less expensive</li> <li>Flexibility to add or remove rules to handle new situations</li> </ul> | <ul> <li>Easy to implement with simple language</li> <li>User friendliness</li> <li>Easy to learn with XML as representation of knowledge</li> </ul> | <ul> <li>Broader range of decision-making skills</li> <li>Lower computational power</li> <li>Generalization power to generalize features (words)</li> </ul> |
| Limitation                         | <ul> <li>Time consuming</li> <li>Less learning capacity</li> <li>Unable to handle complex queries</li> </ul>                                                                    | <ul> <li>Time consuming</li> <li>Difficult to         maintain as we         need to create a         lot of categories</li> </ul>                   | Possibility of<br>conflating words<br>into a single<br>representation                                                                                       |

Based on the above mentioned comparison, Word Embedding Approach will be chosen as the system's chatbot development approach. This is because the idea of word embedding approach is very intuitive, which transforms unlabelled raw corpus into labelled data, and learns the representation of words in a classification task. For example, the word embedding algorithm "Word2Vec" can precisely depict a word's meaning based on previous appearances. Relationship like "man" is to "boy", "woman" is to "girl" can be generalized and inferred by word vectors. (Goldberg, 2018)

Besides, the goal of this project is to build a chatbot on the UTAR LKCFES website to be used online. Thus, the lower computational power benefit by Word Embedding algorithms increases the efficiency of the chatbot.

#### 2.4 Comparison of System development methodologies

There are different types of development methodologies; each different methodology has an individual implication of use in the system development approach. In this section, five different development models will be analysed and discussed; they are waterfall development model

#### 2.4.1 Waterfall development model

Balaji and Murugaiyan (2012) claim that the waterfall development model is Sequential development. It is a most traditional and widely known model; divided by sequence of stages as the output of each stage becomes the input for the next. To simplify Balaji and Murugaiyan ideas, Figure 2.9 shows the stages of the waterfall development model.

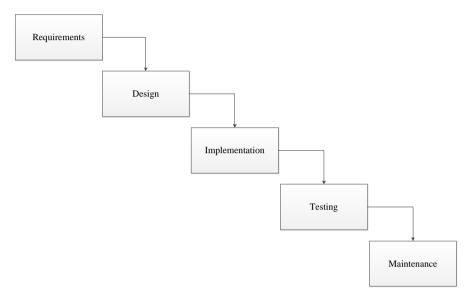

Figure 2.9: Waterfall development model

As the oldest and most used model in the software industry, there are some advantages to waterfall development models which presume its popularity. Raccoon (1997) is convinced that the waterfall model will stick around for a much longer period of time. Therefore, here are some advantages of using the waterfall development model.

#### **Advantages**

#### • Simple and easy to implement

Waterfall development is a linear model, the rigidity of it makes it easy to implement.

#### • Lower risk

The incremental stages of waterfall development enable changes to be easily monitored. In respect to this, issues are isolated and resolve which diminish risks. (Ruparelia, 2010)

#### • Easy to be managed

The distinct advantage of a waterfall is that it allows managerial control. Each phase has a review process and specific deliverables; As a result, this process leads to on time deliverable. (Association of Modern Technologies Professionals, 2019)

But atlas, every rose has its thorns. The drawbacks of the waterfall model are:

#### **Drawbacks**

#### • Not ideal for project with moderate requirement

Moderate and unclear requirement are undesirable for waterfall development model. It leads to redesign, redevelopment and increased cost. (Parnas and Clements, 1985)

#### • It is not iterative

The major limitation of the waterfall model is its inability to be iterative. If changes are required on the 3<sup>rd</sup> or 4<sup>th</sup> phase; the entire methodology needs to be performed again. As a consequence, stakeholders are unable to make any change request after the development phase and the changes will not be implemented. (Pal, 2018a)

#### 2.4.2 Agile Development Model

Agile Software Development is an approach based on interactive and incremental development, where the process allows frequent or constant alteration in the development project and evolves through collaboration between teams (Cohen, Lindvall and Costa, 2004). These are some advantages and drawbacks of Agile Development Model:

#### **Advantages**

#### Ability to change requirements easily of project

Agile has the ability to regulate the change of circumstances, due to its continuous attention to technical excellence and good design.

#### Able to achieve high client's satisfaction

Agile has a high degree of teamwork, high stakeholder engagement and continuous association between client and project team. Thus, allowing clients to regulate and control the highest priority of each features making them satisfied with the end result (Segue Technologies, 2015).

#### **Drawback**

#### Lack of documentation

Agile method requires little to none planning to get started, with so little to go on, the project can easily side-track if the representative stakeholders are not completely clear of the outcome (TRYQA, 2019).

#### • More time and commitment needed

The constant communication and interaction between the client and project team are time consuming. Although, the high degree of teamwork might ensure product to meet users experience, yet this demands more time and energy of stakeholders involved (Fridman, 2016).

#### 2.4.3 Prototype Development Model

Prototyping is a process of well-defined phases within the SDLC (Floyd, 2011). The process encourages efficient development of an application by breaking down a system to individual comprehensive parts (Kraushaar and Shirland, 2006). Furthermore, prototype model in SDLC can help to consequently refine a product to meet end-user demand and market expectations (Gomaa, 2004).

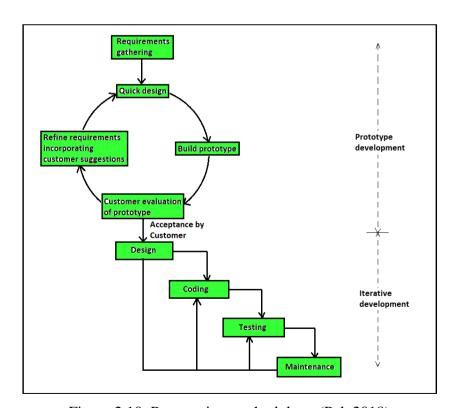

Figure 2.10: Prototyping methodology (Pal, 2018)

Thus, the advantages and drawback of prototyping models are:

## **Advantages**

## • Clarification of unclear user requirements

Prototyping models help developers to find out missing requirements in the system. This helps to reduce the risk of failure of a project. As a result, prototyping models further encourages innovation and flexible designing.

## • Errors can be detected in the early stage of development

Using prototyping approach allows detection of errors early in the software development life cycle. Saving cost and effort; likewise improving the quality of the system in the same manner.

## **Disadvantages**

## • Unsuitable for big projects

Every phase of development requires the cooperation of stakeholders. It is only suitable for small projects that have full stakeholder's contribution.

## • Impractical use of time and cost

The additional cost and time to refine and develop prototypes could be used for building and implementing a real system. Hence, some stakeholders might find it impractical to use the prototyping approach.

#### 2.4.4 Evaluation

From all the methodologies studied and analysed, a comparison matrix could be drawn out to show their differences.

Methodology Waterfall **Agile Prototyping** Requirement Very detailed and Undetailed and Detailed and Often gathering In the beginning Often Change Change Cost Low Very High High **Changes Control** Difficult Easy Easy **User Involvement** Low Highly involved Highly involved

Table 2-2: Comparison matrix of various methodologies

To conclude, it shows that every methodology has its own advantages and drawbacks. However, prototyping methodology is the most suitable approach for this project system development. It is because there are fewer requirements at the beginning of the project. Prototyping methodology allows frequent changes of requirements to fit the user's need. In addition, this chatbot project scale is small; making it appropriate and seamlessly fit this chatbot development needs.

## 2.5 Summary

To summarise, it is reviewed that chatbot represents a new world in HCI to be conquered. The system developed in this project will be a great improvement of HCI on the LKCFES website.

Word Embedding Approach will be chosen as the system's chatbot development approach due to its properties which fits perfectly on the chatbot of this project.

Last but not least, the development methodology chosen is Prototyping model approach. It is because of the advantages that are suitable for the project development.

## **CHAPTER 3**

#### METHODOLOGY AND WORK PLAN

## 3.1 Introduction

The methodology approach applied in this project is prototyping model. This prototyping methodology is adopted from Pal (2018) that with phases, i.e.- the Prototype Development and Iterative development. In this chapter, the detail of each phase will be discussed.

## 3.2 Phases of Prototyping Methodology

## 3.2.1 Prototype Development Phase

In this prototype development phase, there are a total of five steps to be carried out. These five steps are in a cycle to obtain customer feedback and modify the prototype accordingly until the prototype is approved as shown in Table 3-1.

Table 3-1: Description of Steps for Prototype Development Phase

| Steps                      | Description                                                                                                    |  |
|----------------------------|----------------------------------------------------------------------------------------------------|--|
| Gathering     requirements | Gather requirement by using various requirement elicitation technique such as questionnaire.                         |  |
| 2. Quick design            | Quick design of low fidelity prototype is developed after requirements gathered from users.                          |  |
| 3. Build a prototype       | After a quick design is carried out, build the prototype accordingly.                                                |  |
| 4. Evaluation of prototype | User evaluates the submitted prototype                                                                               |  |
| 5. Refine requirements     | Requirements are refined and the prototype is modified accordingly to the refined requirement based on user feedback |  |

## 3.2.2 Iterative Development Phase

Once the client agrees and approves the prototype, the second phases of the methodology, i.e. the iterative development will be executed. In this phase, the actual implementation of the system or software is developed using iterative approach. The code for the prototype could be reused or removed/thrown away. Regardless, the experiences gathered from building the prototype have greatly reduced the technical risk.

#### 3.2.2.1 First Iteration

The first iteration activities include the following:

- i. Build the chatbot model;
- ii. Integrate the chatbot model with Python Flask into an API;
- iii. Design and build the front-end user interface of chat with Vue.js;
- iv. Source Control and backup using GIT

#### 3.2.2.2 Second Iteration

Additional activities relating to Admin are added.

- i. Refine the chatbot model based on feedback from the first iteration
- ii. Create backend API as a service for Admin related functionality (This is to ensure separation of concern)
- iii. Design and build the front-end user interface of Admin Login Page and Admin Dashboard with Vue.js

#### 3.2.2.3 Third Iteration

In the third and final iteration, the activities include:

- i. Restructure chatbot model again based on feedback from the second iteration
- ii. Complete full administrator login page with JWT token security
- iii. Complete full admin dashboard that allows visualization of system performance
- iv. Complete full CRUD function that allows administrators to add data to train the chatbot
- v. Complete full CRUD function that allows administrators to add common abbreviation which increases the accuracy of the chatbot

## 3.3 Requirement Gathering Technique

The requirement gathering technique used to gather requirements and problems from stakeholders is the questionnaire.

## 3.3.1 Questionnaire Survey

A total of 50 students have been distributed with a questionnaire to understand the user's opinion and requirement. The survey targeted 50 UTAR LKCFES students and consisted of respondents from Year 1 to Year 4. The respondents from each year are fairly equally distributed with Year 1 to Year 4. The respondents from each year are fairly equally distributed with Year 3 students as the highest contributors. Furthermore, it is found that forty-eight of the respondents used the LKC FES official website to search for information regarding FYP, internship and respective departments as intended.

There are a total of nine questions divided into two sections; Section 1 is to gather user's opinion while Section 2 is to gather requirement of the system. Additionally, the structure of the question is closed-ended questions, four dichotomous questions and five multichotomus questions.

## 3.3.2 Summary of the Survey

Based on Appendix A, 88% out of fifty respondents find it difficult to use the LKCFES website. This is due to the limitation of HCI that LKCFES faces as an information-based website. From the survey, the biggest limitation stated was that "the official website requires much navigation to the answer the respondents are looking for."

Furthermore, a large majority of 88% respondents think that chatbot is a viable and productive solution for students to search for an answer; whereas, 10% are unsure with and 2% disagree with the implementation of the chatbot. Likewise, the result shows that 96% of the respondents will use the chatbot when it is implemented and wanted the following functions on the chatbot:

• Forty (80%) respondents wanted the chatbot to give a few answers with recommendations for easier searching. For example, the chatbot may ask "Did you mean Scholarships?" when user type queries related to scholars.

- Thirty-one (62%) respondents agreed with the functions of showing a few questions for users to select to solve the limitation **needing to know what to search when searching** that is encountered by the search bar.
- Nine (18%) of the respondents required an option to report, if unable to find their intended queries.

Table 3-2: Summary of Survey Question

| Survey Oregian                                                                   | Number of respondents (50 total)                                                                                                   |                               |          |
|----------------------------------------------------------------------------------|----------------------------------------------------------------------------------------------------|-------------------------------|----------|
| Survey Question                                                                  | Agree                                                                                                    | Neutral                       | Disagree |
| The LKCFES website is difficult to use                                           | 44                                                                                                    | 0                             | 6        |
| Chatbot is a viable and productive solution for students to search for an answer | 44                                                                                                    | 5                             | 1        |
| I will use the chatbot system if it is implemented                               | 48                                                                                                    | 0                             | 2        |
|                                                                                  | Functions                                                                                                    | s requested by<br>respondents | majority |
| What functions do you want to be implemented in the chatbot system?              | <ul> <li>Chatbot reply with a few answers for user to select if unsure</li> <li>Show a few questions for user to select</li> </ul> |                               |          |

## 3.4 Project Plan

This section shows the project planning Gantt charts which are used to ensure the application is developed within schedule and unswerving scope.

## 3.4.1 Gantt chart

i. Prototype Development Phase

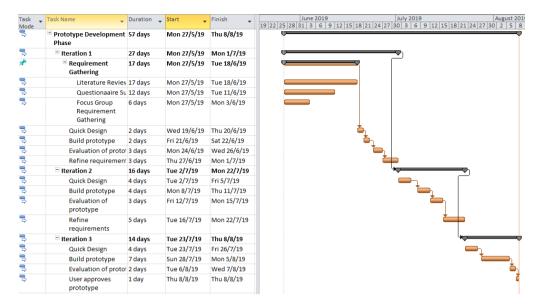

Figure 3.1: Gantt Chart Diagram for Prototype Development Phase

# ii. Iterative Development Phase and DeploymentGantt Chart for Iterative Development Phase is attached as appendix B

## 3.5 Development Tools

#### 3.5.1 Tools and IDEs

## i. Jupyter Notebook

Jupyter notebook is a flexible tool which lets developers put code, shows the output of the code and any kind of visualization or plot etc. in the same document. It would be used to develop prototypes of chatbot approaches such as using word embedding.

#### ii. Visual Studio Code IDE

Visual studio code is created by Microsoft as source-code editor software. Visual Studio codes have much functionality which includes debugging, syntax highlighting, snippets, code refactoring and many more.

#### iii. GIT

Git is used as a version control system. According to Blischak et al (2016), Git is a good and useful tool that helps improve code development and documentation. Likewise, it encourages and allows collaboration of code on a massive scale.

#### iv. MongoDB Compass

MongoDB is a GUI that provides easy visualization of data, easy execution of queries and full CRUD functionality. The use of MongoDB compass as part of the development allows a better and more efficient insight on the system.

#### v. Postman

Postman is a platform for API development. The features provided by postman simplify each step of building an API, thus allowing developers to create API faster (Postman, 2019).

## 3.5.2 Languages

## i. Python

Python is a high-level, interpreter and general-purpose programming language. The versatility is extremely beneficial allowing beginners to pick up with its consistent syntax and language that mirrors humans. Furthermore, the prebuilt libraries made available in python are an added advantage to building AI projects.

#### ii. HTML, CSS, JavaScript

Traditional Web Application is built with HTML, CSS and JavaScript. It is a mixture of static markup language, presentation description language and client-side scripting.

#### 3.5.3 Software Frameworks

#### i. Flask

Flask is a web service framework written in Python. Flask is very minimal coming with an inbuilt light-weighted web server that requires minimal configuration. Likewise, it is easy to be controlled from Python code making it versatile and popular to developers.

## ii. Vue.js

Vue.js is a JavaScript framework that is widely known for being progressive (bin Uzayr et al., 2019). It shipped with a template model that is bound to a data model and is reactive whenever the models update. Furthermore, the simplicity and ease of use that Vue.js provides a small learning curve in developing small projects like single-page web application.

## iii. Express.js

Express.js is a Node.js web application server framework (Express.js, 2017). It helps to organize web applications into MVC architecture on the server side. In this project, Express.js is used to develop a robust API service for the chatbot system.

#### 3.5.4 Database

## i. MongoDB

The database used in this project is MongoDB. It is an open-source document-stored that is scalable and flexible. Likewise, it is also popular among many important projects and products such as Disney, The New York Times and Forbes. (Boicea, Radulescu and Agapin, 2012)

## 3.5.5 Deployment Services

#### i. Docker

Docker is an open-source platform as a service tailored to make it easier for developers to pack ship and run any application virtually anywhere. The ease of use, fast scaling of the system and good software delivery made Docker the most loved platform. (Docker Website, 2016)

#### ii. Amazon Web Services (AWS)

Amazon Web Services provide scalable, inexpensive and reliable cloud computing services. It is available worldwide in various regions that provide the functionality to help a business scale and grow. (AWS, 2020)

## iii. MongoDB Atlas

MongoDB Atlas provides global cloud database service. It could be deployed across AWS, Azure or Google Cloud Platform.

#### iv. Heroku

Heroku is a cloud PaaS which supports several programming languages. Their service is beneficial for developer to easily run and operate applications provided by their cloud service.

## **CHAPTER 4**

#### PROJECT SPECIFICATION

## 4.1 Introduction

This chapter is to discuss the requirements gathered from questionnaires. Likewise, it also shows the system flow, use case and project specification.

## 4.2 System Flow

| Input                       | Process         | Output         |
|-----------------------------|-----------------|----------------|
| Type in question or queries | Retrieve Answer | Display answer |
| Student                     | Chatbot         | WEB            |

Figure 4.1: IPO Diagram on Overall Chatbot Function

Figure 4.1 describes the input process output on the overall chatbot function.

- **Input** The student type into the user interface to ask the chatbot system on LKCFES related queries.
- **Process** The chatbot system uses Natural Language Processing to recognize the text input and retrieve the most confident answer.
- **Output** The chatbot system passes the answer onto the user interface to be displayed.

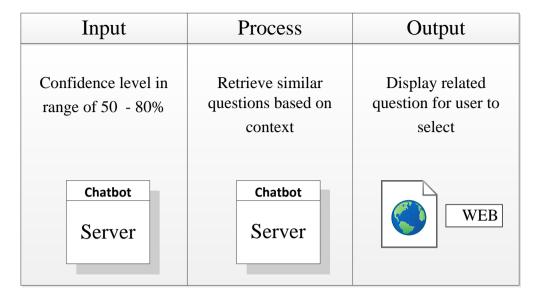

Figure 4.2: IPO Diagram on Chatbot Recommendation Function

Figure 4.2 describes the input process output on the Chatbot Recommendation Function.

- **Input** The chatbot confidence level of its accuracy is 50% to 80%.
- **Process** The chatbot system understands the situation and retrieves related questions based on the context of the query.
- **Output** The chatbot system displays the list of related questions to the user interface for the student to select.

## 4.3 Use Case

This section illustrates and discusses the use cases of the system

## 4.3.1 Use Case Diagram

Figure 4.3 of the use case diagram is created to show the high level tasks of both student and chatbot on the system.

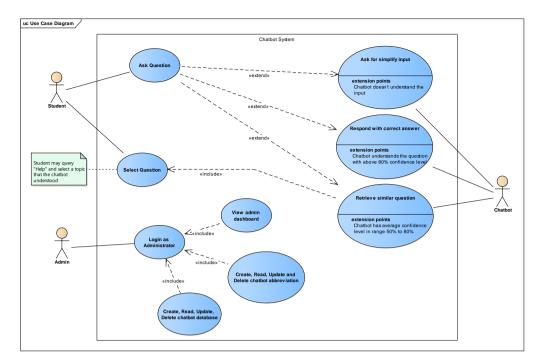

Figure 4.3: Use Case Diagram

## 4.3.2 Use Case Description

Table: 4-1: Ask Question use case

Use Case Name: Ask Question ID: 1

Primary Actor: Student

#### Stakeholders and Interests:

Student – uses the system to ask questions regarding LKCFES

Description: This use case designates the flow of event of a student asking the chatbot system question

## Relationships:

Association: Student

Extend: Ask for simplify input, Ask for more information, Respond with the

correct answer

## Flow of events:

- 1. Student submit enquiry via chat prompts to the chatbot system
- 2. If chatbot doesn't understand input, Perform 1.1 "Ask for simplify input"
- 3. If chatbot has an average confidence level in the range of 50% to 80%, Perform 1.2 "Retrieve similar question"
- 4. If chatbot understand the input, Perform 1.3 "Respond with correct answer"
- 5. The System displays the most suitable response.

## Alternate/Exceptional Flows:

## 1.1: Ask for more information

- The chatbot responds by asking the user to query with simplify input

## 1.2: Retrieve similar questions

- The chatbot responds by passing a list of related question to the user

## 1.3: Respond with correct answer

- The chatbot understand the queries and respond with the correct answer

Table 4-2: Select Question use case

| Use Case Name: Select Question                                        | ID: 2                             |  |  |
|-----------------------------------------------------------------------|-----------------------------------|--|--|
| Primary Actor: Student                                                |                                   |  |  |
| Stakeholders and Interests:                                           |                                   |  |  |
| Student – select question suggested by the system                     |                                   |  |  |
| Description: This use case designates the flow of ever                | ent of student selecting question |  |  |
| suggested by chatbot system                                           |                                   |  |  |
| Relationships:                                                        |                                   |  |  |
| Association: Student                                                  |                                   |  |  |
| Flow of events:                                                       |                                   |  |  |
| 1. The system has a confidence level in the range of 50% to 70%       |                                   |  |  |
| 2. The system recommends a list of question for the student to select |                                   |  |  |
| 3. The student selects the question recommended                       |                                   |  |  |
| 4. The system displays the answer based on the question selected      |                                   |  |  |

Table 4-3: Login as administrator use case

| Use Case Name: Login As Administrator                 | ID: 3 |
|-------------------------------------------------------|-------|
| Primary Actor: Admin                                  |       |
| Stakeholders and Interests: Admin – log in to account |       |
|                                                       |       |

Description: This use case designates the flow of event of an authorized admin logging into the chatbot system.

## Relationships:

Association: Admin

Include: View admin dashboard, CRUD chatbot abbreviation, CRUD chatbot

database

## Flow of events:

- 1. Administrator logs in by entering email and password.
- 2. If email or password are not found, the system display a message indicating incorrect email and password
- 3. The system logs in admin to the admin dashboard.

Table 4-4: View admin dashboard use case

| Use Case Name: View admin dashboard                                                                                                 | ID: 4 |  |  |  |
|----------------------------------------------------------------------------------------------------|-------|--|--|--|
| Primary Actor: Admin                                                                                                    |       |  |  |  |
| Stakeholders and Interests: Admin – view dashboard                                                                                  |       |  |  |  |
| Description: This use case designates the flow of event of an authorized admin viewing admin dashboard about the system performance |       |  |  |  |
| Relationships: Association: Admin                                                                                                   |       |  |  |  |
| Flow of events:  1. Perform login as administrator use case 2. Administrator clicks onto dashboard option at the sidebar menu       |       |  |  |  |

Table 4-5: Create, Read, Update, Delete chatbot abbreviation use case

| Use Case Name: Create, Read, Update, Delete chatbot abbreviation ID: 5 |                                                                                | ID: 5      |  |
|------------------------------------------------------------------------|--------------------------------------------------------------------------------|------------|--|
|                                                                        | Primary Actor: Admin                                                           |            |  |
|                                                                        | Stakeholders and Interests: Admin – Create, Read, Update and Delete chatbot ab | breviation |  |

Description: This use case designates the flow of event of an authorized admin executing CRUD (Create, Read, Update, Delete) operation on chatbot abbreviation

## Relationships:

Association: Admin

#### Flow of events:

- 1. Perform login as administrator use case
- 2. Administrator clicks onto abbreviation option at the sidebar menu
- 3. The system shows a table of abbreviation and meaning to admin.
- 4. If the Administrator chooses to add an abbreviation. Perform 4.1
- 5. If the Administrator chooses to read an abbreviation. Perform 5.1
- 6. If the Administrator chooses to edit the abbreviation. Perform 6.1
- 7. If the Administrator chooses to delete the abbreviation. Perform 7.1

## Alternate/Exceptional Flows:

#### 4.1: Create abbreviation

- Administrator chooses to create a new abbreviation
- Administrator enters new abbreviation and meaning.
- The system creates new abbreviation information and updates the table

#### 5.1: Read abbreviation

- Administrator chooses to read the detailed abbreviation
- Administrator clicks onto a row of a specific abbreviation
- The system pops up a "View modal" with detailed information about the abbreviation and its meaning

## 6.1: Update abbreviation

- Administrator chooses to edit abbreviation
- Administrator edit the abbreviation and meaning
- The system updates the abbreviation information and updates the table

#### 7.1: Delete abbreviation

- Administrator chooses to delete abbreviation
- The system pops up a prompt to confirm the deletion
- Administrator select "confirm" for deletion
- The system deletes the abbreviation information and updates the table

Table 4-6: Create, Read, Update, Delete chatbot database use case

| Use Case Name: Create, Read, Update, Delete | ID: 6 |
|---------------------------------------------|-------|
| chatbot database                            |       |
|                                             |       |

Primary Actor: Admin

Stakeholders and Interests:

Admin – Create, Read, Update and Delete chatbot database

Description: This use case designates the flow of event of an authorized admin executing CRUD (Create, Read, Update, Delete) operation on the chatbot database

## Relationships:

Association: Admin

#### Flow of events:

- 1. Perform login as administrator use case
- 2. Administrator clicks onto database option at the sidebar menu
- 3. The system shows a table of question and answers to admin
- 4. If the Administrator chooses to add a question and answer. Perform 4.1
- 5. If the Administrator chooses to read a question and answer. Perform 5.1
- 6. If the Administrator chooses to edit a question and answer. Perform 6.1
- 7. If the Administrator chooses to delete a question and answer. Perform 7.1

## Alternate/Exceptional Flows:

- 4.1: Create question and answer
  - Administrator chooses to create new question and answer
  - Administrator enters new question and answer
  - The system add and create a new question and answer information and updates the table

#### 5.1: Read question and answer

- Administrator chooses to read detailed question and answer
- Administrator clicks onto the row of a specific question and answer
- The system pops up a new modal with detailed information about the question and answer

## 6.1: Update question and answer

- Administrator chooses to edit question and answer
- Administrator edit the question and answer
- The system updates the question and answer information and updates the table

## 7.1: Delete question and answer

- Administrator chooses to delete question and answer
- The system pops up a prompt to confirm the deletion
- Administrator select "confirm" for deletion

- The system deletes the question and answer information and updates the table

## 4.4 Sequence Diagram

The sequence diagram of Figure 4.4 and Figure 4.5 illustrates the detail of how the chatbot operations are carried out, while Figure 4.6, 4.7, 4.8 and 4.9 shows flows of functions in the admin dashboard.

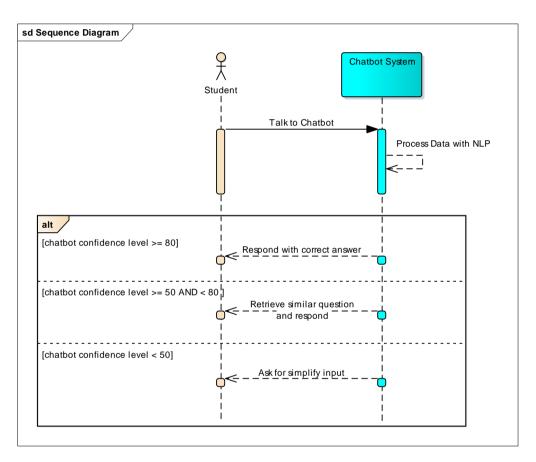

Figure 4.4: Sequence Diagram of Ask Question Use Case

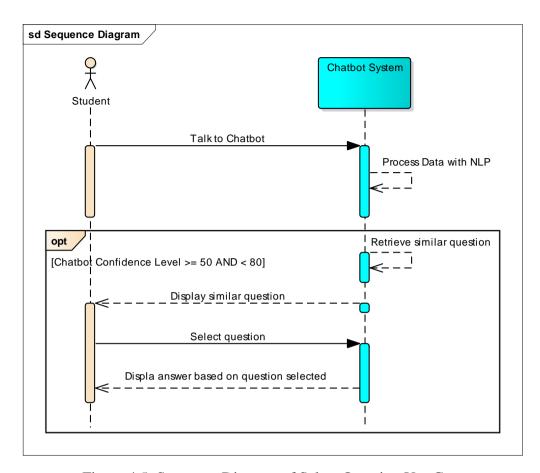

Figure 4.5: Sequence Diagram of Select Question Use Case

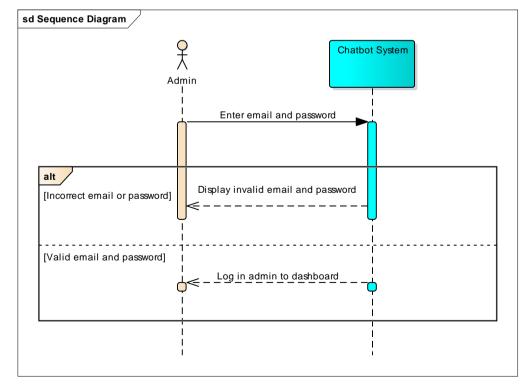

Figure 4.6: Sequence Diagram of Login as Administrator Use Case

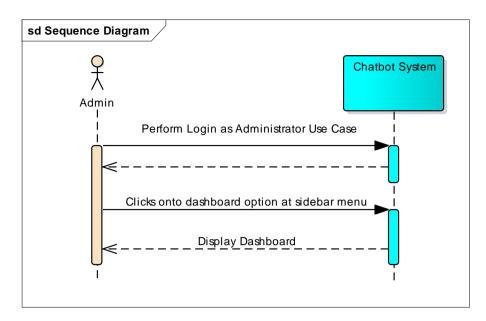

Figure 4.7: Sequence Diagram of View Admin Dashboard Use Case

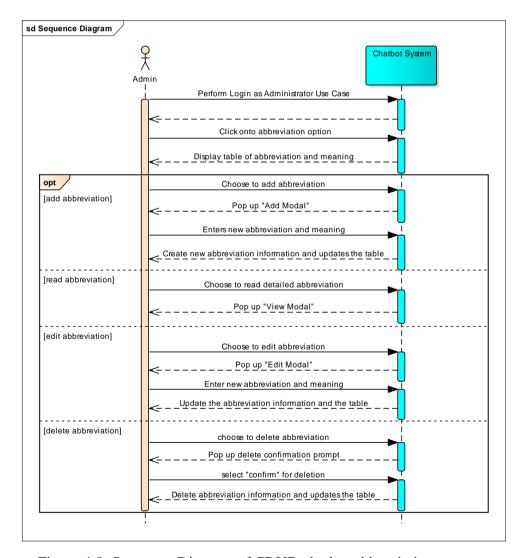

Figure 4.8: Sequence Diagram of CRUD chatbot abbreviation use case

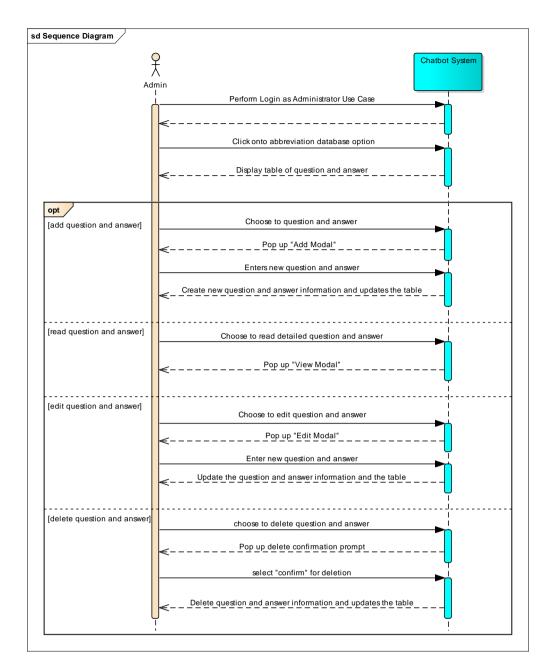

Figure 4.9: Sequence Diagram of CRUD chatbot database use case

## 4.5 System Specification

## **4.5.1** Functional requirements

The functional requirements of the chatbot system are listed below:

- 1. The system shall respond and reply to any text input it be given
  - i. The system shall ask for simplified text input if the inputs are not understood by the system with a confidence level of less than 50%.

- ii. The system shall retrieve a list of similar question for the user to select if the inputs are fairly understood by the system with a confidence level in the range 50% to 80%
- iii. The system shall respond and reply with factual information if the inputs are understood by the system with a confidence level of more than 80%
- 2. The system shall use Natural Language Processing to recognize text input.
- 3. The system shall allow admins to be able to login to their account
- 4. The system shall allow admins to view admin dashboard
- 5. The system shall allow admins to Create, Read, Update and Delete (CRUD) chatbot abbreviations
- 6. The system shall allow admin to search for an abbreviation by entering the keyword
- 7. The system shall allow admins to Create, Read, Update and Delete (CRUD) chatbot database
- 8. The system shall allow admin to search for a question and answer in the chatbot database by entering the keyword

## 4.5.2 Non-functional requirements

The non-functional requirements of the chatbot system are listed below:

- 1. The system shall be robust and error-tolerant
- 2. The system shall be quick and responsive when generating an answer.
- 3. The system shall be consistent with next to zero bugs or faults,
- 4. The system shall be usable and interactable with user
- 5. The system shall provide accurate responses to input.

## 4.6 Requirement Analysis

A survey is conducted on students from UTAR LKCFES to gather data and opinion regarding the current LKCFES website and the implementation of a chatbot system. Fifty sets of questionnaires have been distributed to fifty students and all the students have promptly provided their responses. The feedbacks are analysed and summarised as follows:

## 1. Intended object of student's when accessing the LKCFES website

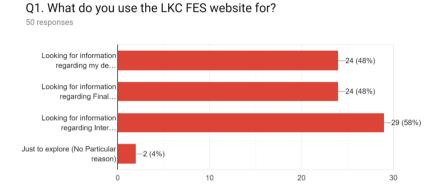

Figure 4.10: Objective of student's when accessing the LKCFES website

Based on Figure 4.6, the three main reason students uses the LKCFES website is to:

- i. Look for information regarding their department
- ii. Look for information regarding Final Year Project
- iii. Look for information regarding internship

The result shows that the majority of the students use the website to look for information regarding internships followed by respective departments and Final Year Project. In contrast, only two out of fifty students used the website for no particular reason. In my opinion, LKCFES website is an important gateway for students to gain information regarding their academics with over 96% of students uses the website for academic purposes.

## 2. Frequency of student usage of LKCFES website

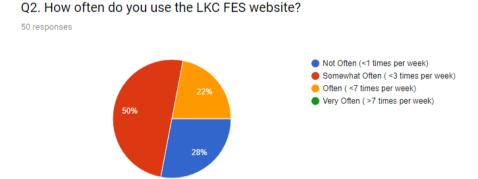

Figure 4.11: LKCFES website usage frequency

According to Figure 4.7, student's do not use the LKCFES website often with most of the students accessing the website less than 3 times per week. Likewise, none of the students uses the LKCFES website more than 7 times per week. This shows that the workload of the LKCFES website is average with no constant visitor. Furthermore, the majority of the students that don't use the website often are from Year 1 as they do not require getting information regarding Internship or Final Year Project.

## 3. Student's acknowledgement of challenges in using LKCFES website

# Q3. Do you find it difficult to use the LKC FES website? 50 responses

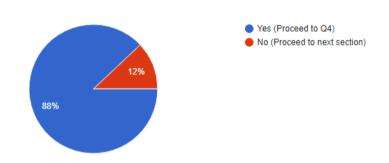

Figure 4.12: Student's acknowledgement of challenges in using LKCFES website

## 4. Challenges and limitation faced by students

## Q4. What do you find difficult when using the LKC FES website? 44 responses

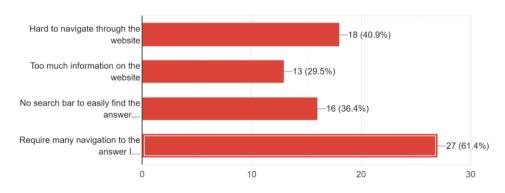

Figure 4.13: Challenges and limitations faced by students, when using the website

Based on the Pie Chart in Figure 4.8, a large majority of 88% of students acknowledge that they face difficulty in using the LKCFES website. The difficulty that students face can be broken down into four aspects as shown in Figure 4.9:

- i. Hard to navigate through the website
- ii. Too much information on the website
- iii. No search bar to easily find the intended answer
- iv. Require many navigation to the answer

This shows that the limitation of an information-based website HCI has caused difficulty to students. Although, LKCFES website is tailored to be built under the principles of good design, yet the limitations faced by any information based website remain unavoidable. For example, the problem that the majority of the students face "websites require much navigation to their intended answer" is unavoidable.

## 5. Student's opinion on AI Chatbot

## Q1. Do you use any Al-chatbot?

50 responses

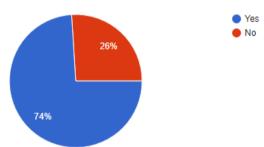

## Q2. Do you think that the chatbot will help student to search for answer faster?

50 responses

Yes
No
No
Maybe

Figure 4.14: Student's opinion on AI Chatbot

As shown in Figure 4.10, nearly ¾ of the respondent's use AI-chatbot like Siri, Alexa, Google AI Assistant. A huge majority of the students believe that the chatbot

solution on this project will help students to search for the intended answer quicker. It clearly shows that chatbot shows potential in helping to improve the LKCFES website HCI; equally, increasing student's productivity.

#### 6. Student's expectations from the chatbot

## Q5. What are the feature that you would like to see in the chatbot system?

50 responses

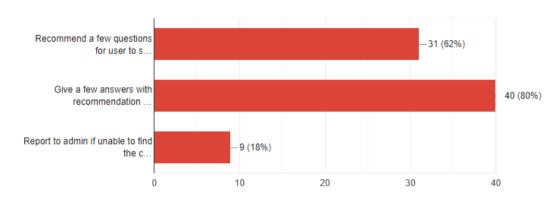

Figure 4.15 Student's expectations from the chatbot

Based on Figure 4.11, the functionality that students expect the most from the chatbot is to give a few answers with recommendation with over 80% voted for it. This is followed by the expectation of "Recommend a few questions for user to select" as students might not know the word to type in when searching. In my opinion, the recommendation function is a basic necessity of a chatbot as it gives user's a sense of control and choice when using the system. In awe, it increases the user's productivity when using the system.

Lastly, the lowest voted functionality is to report to the admin if unable to find the correct answer function. From my perspective, this is because the student might find it tedious to report the incorrect answer to the admin whenever there is a suspected problem. Thus, the student does not consider the function as efficient and does not require the function.

## **CHAPTER 5**

#### SYSTEM DESIGN

## 5.1 Introduction

This chapter shows the system design involved in the project namely User Interface Design, Database design, System Architecture Design and System Deployment Design.

## **5.2** User Interface

This system mainly targets two users which are the admin and student from LKCFES faculty. However, any user that visits the LKCFES website may use the chatbot system. Non-administrator users may only use the chatbot interface while administrators have access to the admin dashboard to view the overall system.

## 5.2.1 User Interface for student

Students only interact with the chatbot page as seen on the images below.

## **5.2.1.1** Home Chatbot page

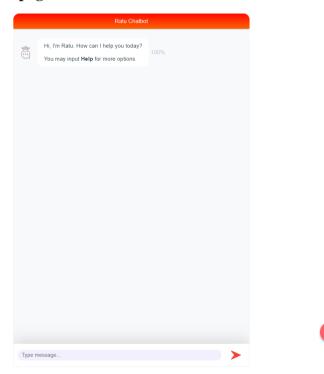

Figure 5.1: Home page of the chatbot system

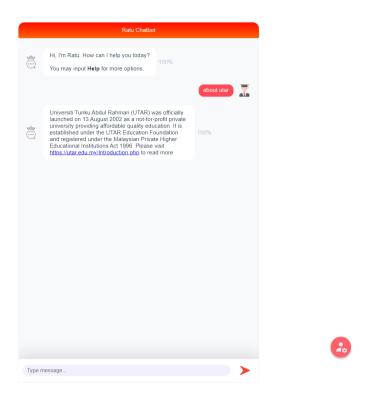

Figure 5.2: Chatbot replying students with high confidence level

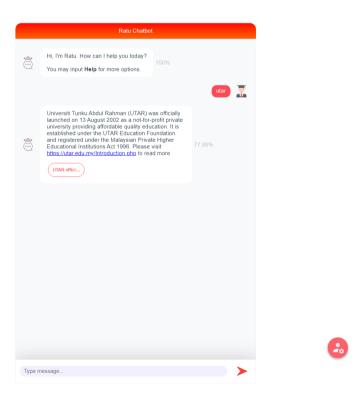

Figure 5.3: Chatbot retrieving similar question for students to select when having an average confidence level

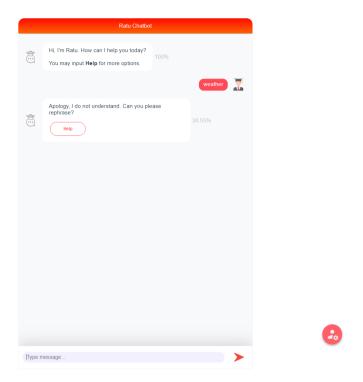

Figure 5.4: Chatbot asking for simplify input when the confidence level is low

## **5.2.2** User Interface for administrator

## 5.2.2.1 Admin Login page

This page is a login page that allows administrators to view admin dashboard

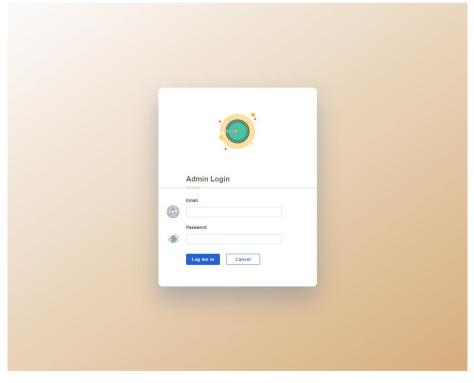

Figure 5.5: UI design for admin login page

## 5.2.2.2 Sidebar menu for admin

The sidebar menu provide a list of menus that allows administrator to view and carry out different functionalities in the dashboard

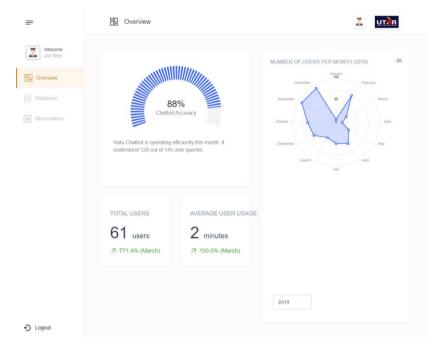

Figure 5.6: Sidebar menu for admin

## 5.2.2.3 Admin dashboard overview section

The overview section of the admin dashboard shows the high level overview of how the chatbot is performing.

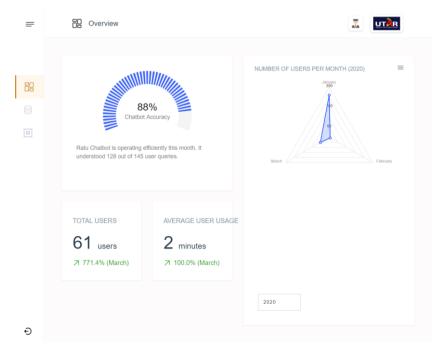

Figure 5.7: Overview section of admin dashboard

## 5.2.2.4 Admin dashboard database section

The database section of the admin dashboard allows CRUD operation on chatbot's database. These UI below allows admin to perform Create, Read, Update, Delete and Search.

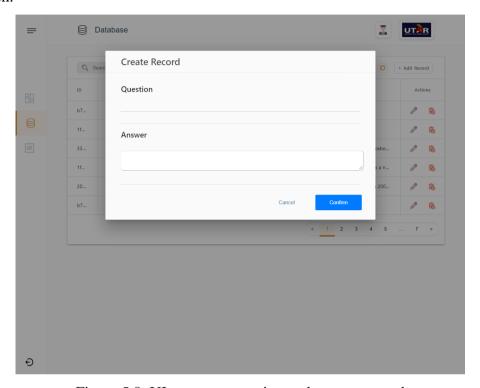

Figure 5.8: UI to create question and answer record

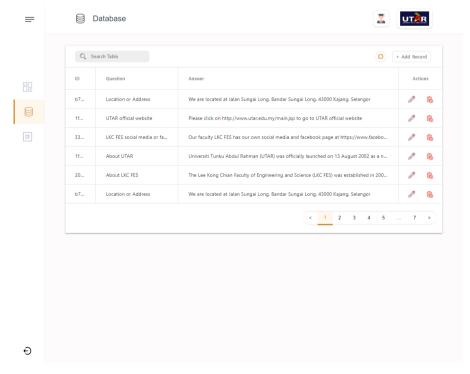

Figure 5.9: UI to read question and answer record in table format

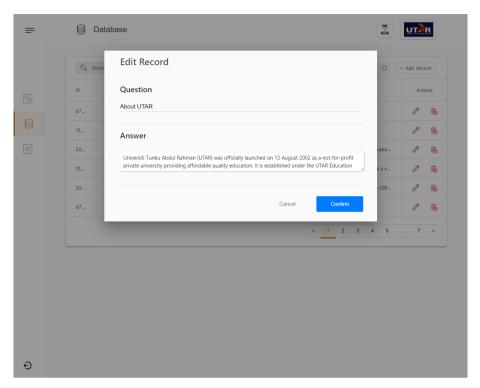

Figure 5.10: UI to edit and update question and answer record

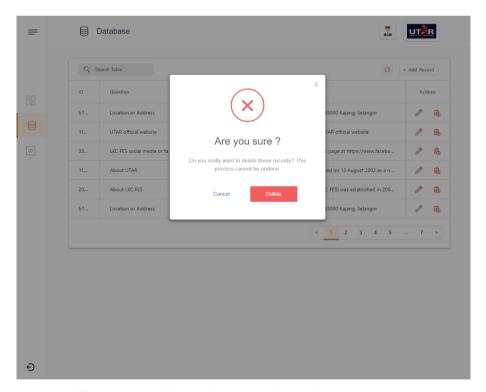

Figure 5.11: UI to delete question and answer record

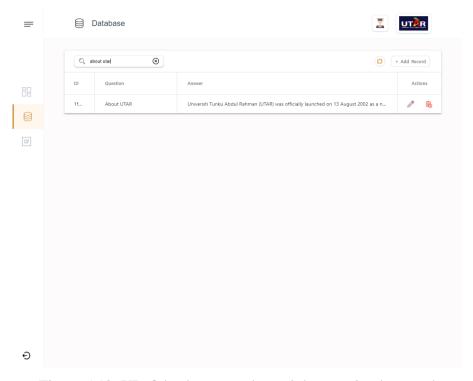

Figure 5.12: UI of database search result by entering keyword

## 5.2.2.5 Admin dashboard abbreviation section

The abbreviation section of the admin dashboard allows CRUD operation on chatbot's abbreviation. These UI below allows admin to perform Create, Read, Update, Delete and Search.

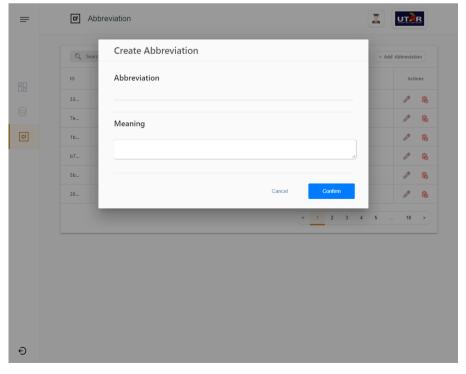

Figure 5.13: UI to create abbreviation record

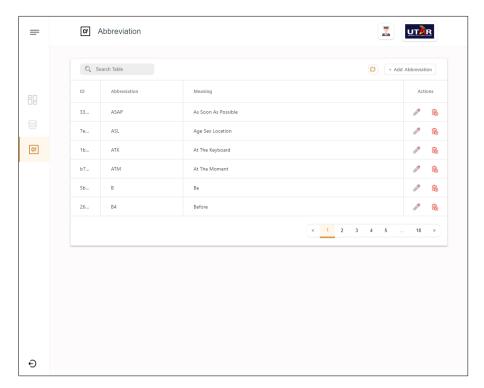

Figure 5.14: UI to read abbreviation and meaning in table format

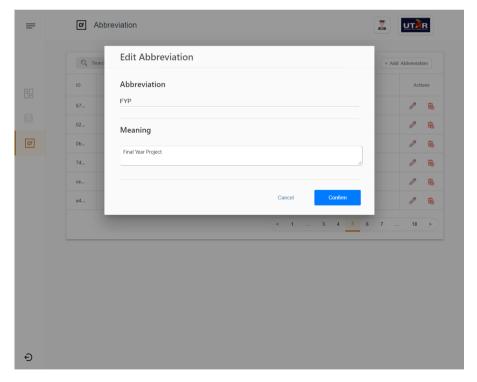

Figure 5.15: UI to edit and update abbreviation record

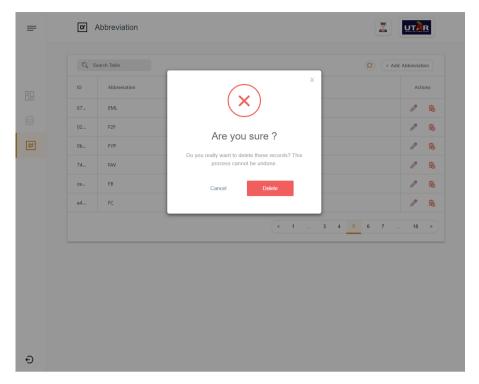

Figure 5.16: UI to delete abbreviation record

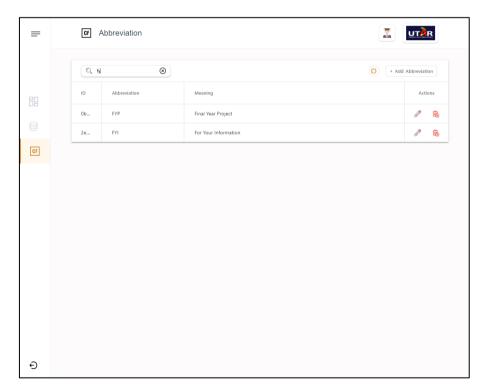

Figure 5.17: UI of abbreviation search result by entering keyword

## 5.3 Database design

## 5.3.1 MongoDB Schema

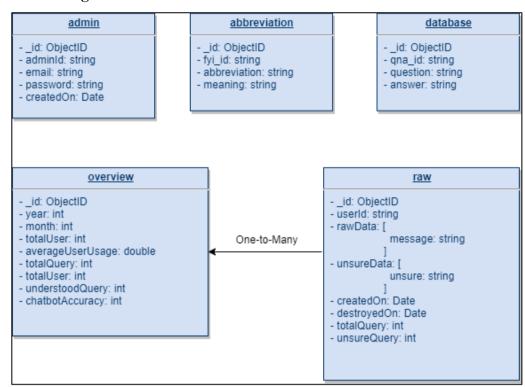

Figure 5.18: MongoDB scheme design

## 5.3.2 Database Logical Design

| Admin |                   |   | Chat | tbot_Abbreviati         |
|-------|-------------------|---|------|-------------------------|
| PK    | <u>adminId</u>    |   | PK   | fyi_id                  |
|       | Email<br>Password |   |      | Abbreviation<br>Meaning |
|       | CreatedOn         | · |      |                         |

| Chatbot_Database |                    |
|------------------|--------------------|
| PK <u>qna_id</u> |                    |
|                  | Question<br>Answer |

|    | Chatbot_Overview                                                                                  |  |  |
|----|---------------------------------------------------------------------------------------------------|--|--|
| PK | PK <u>id</u>                                                                                      |  |  |
|    | Year Month Total_User Average_User_Usage Total_Query Total_User Understood_Query Chatbot_Accuracy |  |  |

| Chatbot_Raw_Data |                                                                     |  |
|------------------|---------------------------------------------------------------------|--|
| PK               | user_id                                                             |  |
|                  | Raw_Data Unsure_Data createdOn DestroyedOn Total_Query Unsure_Query |  |

Figure 5.19: Database logical design

## 5.3.3 Entity Relationship Diagram

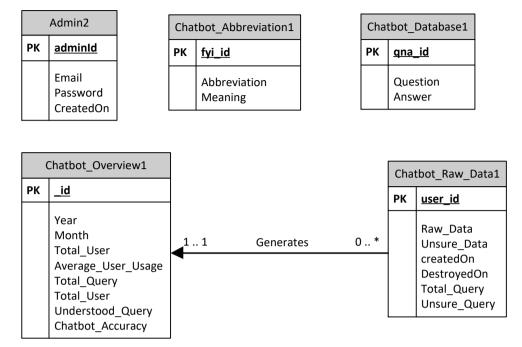

Figure 5.20: Database ERD

## 5.4 System Architecture Design

The system architecture design used in this project is the three-tier architecture. Three-tier architecture divides the entire application into three different layers mainly Presentation Tier, Application Tier and Data Tier (JReport, 2020). The overview of the three-tier architecture is shown in Figure 5.21 below.

- i. **Presentation Tier** Front-end of the application that consists of graphical user interface.
- ii. Application Tier Contains business logic and is the core functionality of the system.
- iii. **Data Tier** Data tier consist of database or data storage.

# Application Tier Application Tier Presentation Tier API Machine Learning Chatbot with Python Flask micro-framework Mongood database Data Tier

# Figure 5.21: Overview of three-tier architecture design of the chatbot system<sup>1</sup>

# 5.5 System Deployment Design

As discussed in section 5.4, there are 3 tiers or layers in the software architecture of this system. Figure 5.22 is constructed to illustrate the components in each tier.

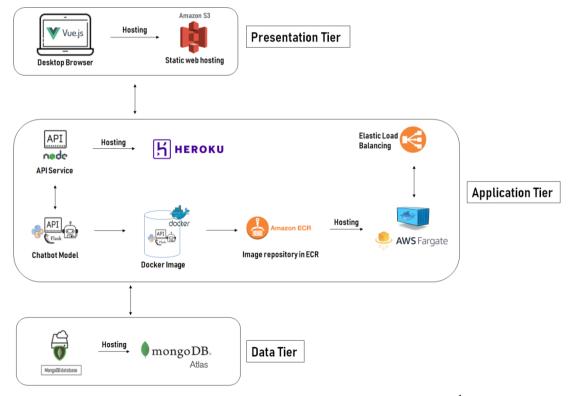

Figure 5.22: System Deployment Architecture Design<sup>1</sup>

# **5.5.1** Presentation Tier Components

The presentation tier consists of Vue.js and Amazon S3. The web hosting for the Vue.js UI of this system is separated as a standalone service with Amazon S3. Amazon S3 is an excellent service to host static websites due to its high availability and accessibility.

# **5.5.2** Application Tier Components

### 5.5.2.1 Node.js API Service

Majority of the services such as UI and Chatbot Model run on Amazon Web Service, while only the API service runs on Heroku. The reason load balancing is not implemented on the API service is due to the fact that its workload would not be high. The Node.js API service's main focus is on administrator related functionalities which have substantially lower usage compared to the Chatbot API.

### 5.5.2.2 Chatbot Model Service

The deployment of the chatbot model is more sophisticated as it is the core of this system. It consists of 4 major parts to ensure its capability to support high traffic.

- The first part is to dockerize the chatbot model into a docker image. Docker makes deployment easy, fast scaling of system and also good system delivery (Docker Website, 2016)
- Next, we save the docker image into an Amazon Elastic Container Registry repository. The benefit of ECR is that it helps developers store, manage and deploy container images. Thus, it greatly simplifies the workflow of deployment. (AWS, 2020)
- Following, the docker image is pulled from Amazon ECR and is hosted in Amazon Fargate. Amazon Fargate is a serverless computer for containers. It works together with Amazon ECR to build container images, define memory and computer resources required then lastly run and deploy applications.
- Lastly, the AWS Fargate is assisted by Amazon Elastic Load Balancing to distribute network automatically. In this project it is well suited for balancing HTTP load and provides advance request routing for containers.

# **5.5.3** Data Tier Components

The data tier components only consist of MongoDB Atlas. It deployed a fully managed MongoDB across AWS service. It provides a robust ecosystem in managing the system's database.

### **CHAPTER 6**

### SYSTEM IMPLEMENTATION

# 6.1 Introduction

This chapter describes system implementation on the front-end routes hierarchy, web API endpoints, chatbot's model and the implementation of cloud services.

# **6.2** Web Application

The web application consists of many routes that allow users to switch pages without refreshing the page. The routes that are marked with cache have an added functionality of client-side storage. Client-side storage is a brilliant method to increase application performance; by caching data on the browser itself, the application can skip fetching information from the server every time the user needs it. (Vue.js, 2020)

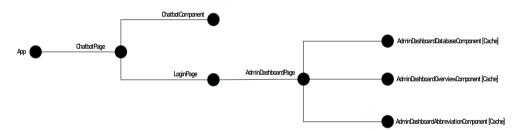

Figure 6.1 Routes hierarchy for the chatbot system

# 6.3 Web API endpoint

There are a total of 2 API with 18 endpoints. Each endpoint serves its purposes.

Table 6-1: List of web and chatbot API endpoints

| Type: Chatbot API. Methods: GET, POST                                |                                                             |
|----------------------------------------------------------------------|-------------------------------------------------------------|
| <b>Description:</b> Chatbot API is incorporated with learning model. | n the chatbot model. It is an API for the chatbot machine   |
| Route                                                                | Description                                                 |
| POST /api/chatbot/chat                                               | Send query to the chatbot and returns an answer             |
| GET /api/chatbot/train                                               | Retrain chatbot based on changes in the chatbot's database. |
| GET /api/chatbot/abbreviation                                        | Recalibrate chatbot based on changes in the                 |

|                                                                                                    | chatbot's abbreviation.                                                                                                    |
|----------------------------------------------------------------------------------------------------|----------------------------------------------------------------------------------------------------|
|                                                                                                    | Viances o accessional                                                                                                    |
| Type: Admin. Method: POST                                                                                                    |                                                                                                    |
| <b>Description:</b> This endpoint is for creating and logi                                                                                                    | n admin                                                                                                    |
| Route                                                                                                    | Description                                                                                                    |
| POST /api/admin/signup                                                                                                    | Create new admin based on email and password                                                                                                    |
| POST /api/admin/login                                                                                                    | Login admin and return JWT token                                                                                                    |
| Type: Admin Dashboard Overview. Method: Po                                                                                                    | OST, GET                                                                                                    |
| <b>Description:</b> These endpoint is for the admin dash overview of the chatbot system                                                                                                    | •                                                                                                    |
| Route                                                                                                    | Description                                                                                                    |
| POST /api/admin/dashboard/overview/raw                                                                                                    | Create unprocessed raw user data based on every user session                                                                                                    |
| GET /api/admin/dashboard/overview/month                                                                                                    | Retrieve overview data of the chatbot system at a specific month and year                                                                                                    |
| GET /api/admin/dashboard/overview/year                                                                                                    | Retrieve overview data of the chatbot system at a specific year                                                                                                    |
|                                                                                                    | J                                                                                                    |
|                                                                                                    | and an appearance of the second second secon |
| Type: Admin Dashboard Database, Method: Po                                                                                                    | OST , GET, PATCH, DELETE                                                                                                    |
|                                                                                                    |                                                                                                    |
| <b>Description:</b> These endpoints are for the admin da                                                                                                    | OST , GET, PATCH, DELETE shboard to execute CRUD and search operation on  Description                                                                                                    |
| <b>Description:</b> These endpoints are for the admin da chatbot's database.                                                                                                    | DST , GET, PATCH, DELETE shboard to execute CRUD and search operation on                                                                                                    |
| <b>Description:</b> These endpoints are for the admin da chatbot's database. <b>Route</b>                                                                                                    | DST , GET, PATCH, DELETE shboard to execute CRUD and search operation on  Description Add new question and answer record into                                                                                                    |
| Description: These endpoints are for the admin da chatbot's database.  Route  POST /api/admin/dashboard/database                                                                                                    | DST , GET, PATCH, DELETE shboard to execute CRUD and search operation on  Description Add new question and answer record into chatbot's database Get a list of question and answer records                                                                                                    |
| Description: These endpoints are for the admin day chatbot's database.  Route  POST /api/admin/dashboard/database  GET /api/admin/dashboard/database                                                                                                    | DST, GET, PATCH, DELETE shboard to execute CRUD and search operation on  Description  Add new question and answer record into chatbot's database  Get a list of question and answer records according to the page and limit  Search for a question and answer records                                                                                                    |
| Description: These endpoints are for the admin da chatbot's database.  Route POST /api/admin/dashboard/database  GET /api/admin/dashboard/database  GET /api/admin/dashboard/database/search                                                                                                    | DST , GET, PATCH, DELETE shboard to execute CRUD and search operation on  Description  Add new question and answer record into chatbot's database  Get a list of question and answer records according to the page and limit  Search for a question and answer records based on keyword                                                                                                    |
| Description: These endpoints are for the admin dachatbot's database.  Route  POST /api/admin/dashboard/database  GET /api/admin/dashboard/database  GET /api/admin/dashboard/database/search  PATCH /api/admin/dashboard/database/{id}                                                                                                    | DST, GET, PATCH, DELETE shboard to execute CRUD and search operation on  Description  Add new question and answer record into chatbot's database  Get a list of question and answer records according to the page and limit  Search for a question and answer records based on keyword  Update a question and answer based on the id                                                                                                    |
| Description: These endpoints are for the admin dachatbot's database.  Route  POST /api/admin/dashboard/database  GET /api/admin/dashboard/database  GET /api/admin/dashboard/database/search  PATCH /api/admin/dashboard/database/{id}                                                                                                    | DST, GET, PATCH, DELETE shboard to execute CRUD and search operation on  Description  Add new question and answer record into chatbot's database  Get a list of question and answer records according to the page and limit  Search for a question and answer records based on keyword  Update a question and answer based on the id  Delete a question and answer based on id                                                                                                    |
| Description: These endpoints are for the admin dachatbot's database.  Route  POST /api/admin/dashboard/database  GET /api/admin/dashboard/database  GET /api/admin/dashboard/database/search  PATCH /api/admin/dashboard/database/{id}  DELETE /api/admin/dashboard/database/{id}  Type: Admin Dashboard Abbreviation, Method                                                                                                    | DST, GET, PATCH, DELETE shboard to execute CRUD and search operation on  Description  Add new question and answer record into chatbot's database  Get a list of question and answer records according to the page and limit  Search for a question and answer records based on keyword  Update a question and answer based on the id  Delete a question and answer based on id                                                                                                    |
| Description: These endpoints are for the admin dachatbot's database.  Route  POST /api/admin/dashboard/database  GET /api/admin/dashboard/database  GET /api/admin/dashboard/database/search  PATCH /api/admin/dashboard/database/{id}  DELETE /api/admin/dashboard/database/{id}  Type: Admin Dashboard Abbreviation, Method Description: These endpoints are for the admin database.                                                            | DST , GET, PATCH, DELETE shboard to execute CRUD and search operation on  Description  Add new question and answer record into chatbot's database  Get a list of question and answer records according to the page and limit  Search for a question and answer records based on keyword  Update a question and answer based on the id  Delete a question and answer based on id                                                                                                    |
| Description: These endpoints are for the admin dachatbot's database.  Route  POST /api/admin/dashboard/database  GET /api/admin/dashboard/database/search  PATCH /api/admin/dashboard/database/{id}  DELETE /api/admin/dashboard/database/{id}  Type: Admin Dashboard Abbreviation, Method Description: These endpoints are for the admin dachatbot's abbreviation.                                                                               | DST , GET, PATCH, DELETE shboard to execute CRUD and search operation on  Description  Add new question and answer record into chatbot's database  Get a list of question and answer records according to the page and limit  Search for a question and answer records based on keyword  Update a question and answer based on the id  Delete a question and answer based on id  POST , GET, PATCH, DELETE  Shboard to execute CRUD and search operation on                                                                                                    |
| Description: These endpoints are for the admin dachatbot's database.  Route  POST /api/admin/dashboard/database  GET /api/admin/dashboard/database/search  PATCH /api/admin/dashboard/database/{id}  DELETE /api/admin/dashboard/database/{id}  Type: Admin Dashboard Abbreviation, Method Description: These endpoints are for the admin dachatbot's abbreviation.  Route                                                                        | DST , GET, PATCH, DELETE shboard to execute CRUD and search operation on  Description  Add new question and answer record into chatbot's database  Get a list of question and answer records according to the page and limit  Search for a question and answer records based on keyword  Update a question and answer based on the id  Delete a question and answer based on id  POST , GET, PATCH, DELETE shboard to execute CRUD and search operation on  Description  Add new abbreviation record into chatbot's                                                                                                    |
| Description: These endpoints are for the admin dachatbot's database.  Route  POST /api/admin/dashboard/database  GET /api/admin/dashboard/database/search  PATCH /api/admin/dashboard/database/{id}  DELETE /api/admin/dashboard/database/{id}  Type: Admin Dashboard Abbreviation, Method Description: These endpoints are for the admin dachatbot's abbreviation.  Route  POST /api/admin/dashboard/database                                    | DST , GET, PATCH, DELETE shboard to execute CRUD and search operation on  Description  Add new question and answer record into chatbot's database  Get a list of question and answer records according to the page and limit  Search for a question and answer records based on keyword  Update a question and answer based on the id  Delete a question and answer based on id  POST , GET, PATCH, DELETE  Shboard to execute CRUD and search operation on  Description  Add new abbreviation record into chatbot's abbreviation  Get a list of abbreviation records according to                                                                                                    |
| Description: These endpoints are for the admin dachatbot's database.  Route  POST /api/admin/dashboard/database  GET /api/admin/dashboard/database/search  PATCH /api/admin/dashboard/database/{id}  DELETE /api/admin/dashboard/database/{id}  Type: Admin Dashboard Abbreviation, Method Description: These endpoints are for the admin dachatbot's abbreviation.  Route  POST /api/admin/dashboard/database  GET /api/admin/dashboard/database | DST , GET, PATCH, DELETE shboard to execute CRUD and search operation on  Description  Add new question and answer record into chatbot's database  Get a list of question and answer records according to the page and limit  Search for a question and answer records based on keyword  Update a question and answer based on the id  Delete a question and answer based on id  POST , GET, PATCH, DELETE shboard to execute CRUD and search operation on  Description  Add new abbreviation record into chatbot's abbreviation  Get a list of abbreviation records according to the page and limit  Search for an abbreviation records based on                                                                                                    |

### 6.4 Chatbot's Model

The chatbot's model uses spaCy similarity which compares word embedding, multidimensional meaning representations of a word. SpaCy is able to compare between two objects and make a prediction of **how similar they are**. (spaCy, 2020) For example, the similarity between dog and cat is higher than the similarity between dog and apple. Hence, using this approach; the system could map and analyse the similarity between user questions to the database predefined questions and find out the most accurate answer.

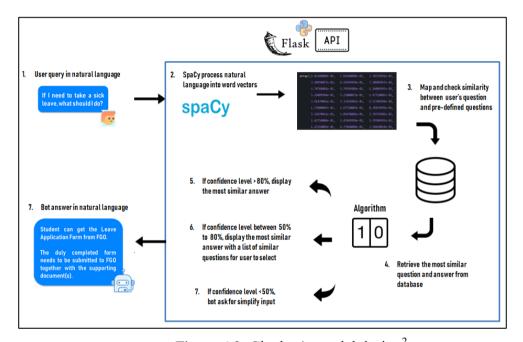

Figure 6.2: Chatbot's model design<sup>2</sup>

# **Description**

- 1. User send question as natural language to the chatbot's API
- 2. SpaCy processes the user's question into word vectors.
- 3. Map and check similarity between the user's question and lists of predefined questions in the chatbot's database.
- 4. Retrieve the most similar question and answer from the database
- 5. If confidence level or similarity above 80%, display the most similar answer
- 6. If the confidence level or similarity in range of 50% to 80%, display the most similar answer with a list of similar question for the user to select
- 7. If confidence level is less than 50%, ask for simplify input.

<sup>2</sup> Icons in the diagram and retrieved from https://www.flaticon.com/ and https://icons8.com/

# 6.5 Implementation of cloud services

### **6.5.1** Docker

Create a Dockerfile to dockerize chatbot model API and push to Amazon ECR

Figure 6.3: Dockerfile content to dockerize chatbot model API

# 6.5.2 Amazon Elastic Container Registry

Dockerized chatbot model API image is stored in Amazon ECR for easier management and deployment.

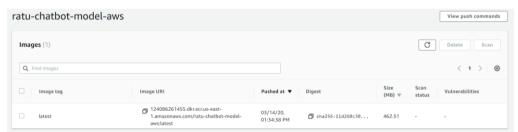

Figure 6.4: Chatbot model API image in ECR repository

# 6.5.3 Amazon Fargate

Amazon Fargate host the dockerized chatbot model API image by pulling the image from Amazon ECR. It will build the container images and allocate resources to deploy the chatbot model API application.

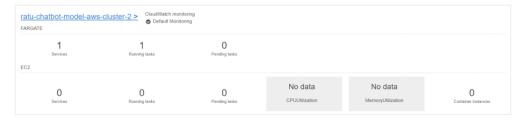

Figure 6.5: Running services and task in Amazon Fargate

# **6.5.4** Amazon S3

Amazon S3 hosts the front-end Vue.js UI of this chatbot system as a standalone service.

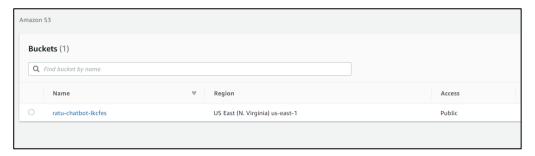

Figure 6.6: Static Web Hosting of Vue.js in S3

# 6.5.5 MongoDB Atlas Dashboard Overview

MongoDB Atlas dashboard overview shows information regarding the chatbot's database.

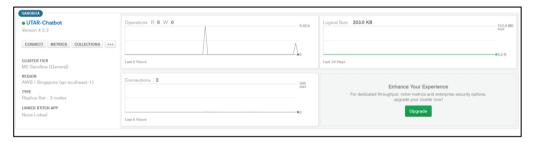

Figure 6.7: Overview of activities in MongoDB Atlas

# **CHAPTER 7**

### **SYSTEM TESTING**

# 7.1 Introduction

This section ensures the application is compliant to the requirement and is within scope requirement. Thus, a few tests are conducted which includes integration test, usability test, performance test and user acceptance test.

# 7.2 Functional Testing

Functional test is executed to ensure the requirement of a system is met by evaluating a correct output when given input. It is to ensure that the system is compliant to the functional requirements of the system.

# 7.2.1 Integration Testing

The integration testing is executed to test when all 3 modules are integrated together as 1 system. It includes the UI, API and chatbot model. Test cases are produced for the integration test as shown below.

Table 7-1: Integration Test Case 1

| Tes | t Case ID:              | Test Status (cho     | oose oi | ne)           | Follow-up    | Actions (if fail)     |
|-----|-------------------------|----------------------|---------|---------------|--------------|-----------------------|
| TC  | 001                     | Pass, Fail, Rete     | est     |               |              |                       |
| Sun | nmary Description o     | f This Test Case     |         |               |              |                       |
| TC  | 001: The system sha     | all respond and re   | ply to  | any text inpu | t it be give | en                    |
| Tes | t Creator               | <b>Creation Date</b> |         | Text Execut   | or Name      | <b>Execution Date</b> |
| Sie | w Yong Jun              | 12-March-2020        |         | Siew Yong     | Jun          | 22-March-2020         |
|     |                         |                      |         |               |              | 1                     |
| #   | <b>Expected Outcome</b> | ;                    | Met?    | The Actua     | l Results O  | bserved, if Not Met   |
| 01  | Attempt to click sen    | d of user input      | Pass    |               |              |                       |
|     | without errors          |                      |         |               |              |                       |
| 02  | Attempt to click "en    | iter" to send user   | Pass    |               |              |                       |
|     | input without errors    |                      |         |               |              |                       |
| 03  | User input shall be o   | displayed on the     | Pass    |               |              |                       |
|     | chat with complete a    | accuracy             |         |               |              |                       |
| 04  | The chatbot respond     | l and reply to       | Pass    |               |              |                       |

|    | every input by the user                 |      |  |
|----|-----------------------------------------|------|--|
| 05 | The chatbot respond and reply with      | Pass |  |
|    | factual information when the            |      |  |
|    | confidence level is above 80%           |      |  |
| 06 | The chatbot asks for simplify text      | Pass |  |
|    | input when the confidence level is      |      |  |
|    | below 50%                               |      |  |
| 07 | The chatbot retrieve a list of question | Pass |  |
|    | for the user to select when the         |      |  |
|    | confidence level is in range of 50%     |      |  |
|    | to 80%                                  |      |  |
| 08 | The chatbot reply shall be displayed    | Pass |  |
|    | on the chat in the correct order        |      |  |

Table 7-2: Integration Test Case 2

| Tes | t Case ID:              | Test Status (ch     | oose on  | ie)            | Follow-uj   | p Actions (if fail)   |
|-----|-------------------------|---------------------|----------|----------------|-------------|-----------------------|
| TC  | 002                     | Pass, Fail, Reto    | est      |                |             |                       |
| Sun | nmary Description o     | of This Test Case   |          |                |             |                       |
| TC  | 002: The system sha     | all allow admins t  | to be ab | le to login to | their acco  | ount                  |
| Tes | t Creator               | Creation Date       |          | Text Execut    | or Name     | <b>Execution Date</b> |
| Sie | w Yong Jun              | 12-March-2020       |          |                |             |                       |
|     |                         | l                   | 1        |                |             | 1                     |
| #   | <b>Expected Outcome</b> | 2                   | Met?     | The Actua      | l Results O | Observed, if Not Met  |
| 01  | Enter valid email an    | nd valid password   | Pass     |                |             |                       |
|     | shall login admin to    | the admin           |          |                |             |                       |
|     | dashboard               |                     |          |                |             |                       |
| 02  | Enter invalid email     | shall display error | Pass     |                |             |                       |
|     | message "Incorrect      | email or            |          |                |             |                       |
|     | password"               |                     |          |                |             |                       |
| 03  | Enter invalid passw     | ord shall display   | Pass     |                |             |                       |
|     | error message "Inco     | orrect email or     |          |                |             |                       |
|     | password"               |                     |          |                |             |                       |
| 04  | Attempt to login wi     | th invalid email    | Pass     |                |             |                       |
|     | format shall display    | validation          |          |                |             |                       |
|     | message "Invalid er     | nail"               |          |                |             |                       |
| 05  | Attempt to login wi     | thout input shall   | Pass     |                |             |                       |
|     | display validation m    | nessage             |          |                |             |                       |
|     | "required"              |                     |          |                |             |                       |

Table 7-3: Integration Test Case 3

| Tes | t Case ID:              | Test Status (ch       | oose on   | ne)           | Follow-uj   | p Actions (if fail)   |
|-----|-------------------------|-----------------------|-----------|---------------|-------------|-----------------------|
| TC  | 003                     | Pass, Fail, Ret       | est       |               |             |                       |
| Sun | nmary Description o     | <br>of This Test Case |           |               |             |                       |
|     | 003: The system sh      |                       | to be ab  | ole to view a | dmin dashl  | ooard                 |
| Tes | t Creator               | <b>Creation Date</b>  |           | Text Execut   | or Name     | <b>Execution Date</b> |
| Sie | w Yong Jun              | 12-March-2020         |           |               |             |                       |
| Pre | requisite               |                       |           |               |             |                       |
|     | - User should be        | an authorized admi    | nistrator |               |             |                       |
|     | - User needs to lo      | gin to the admin da   | ashboard  |               |             |                       |
| #   | <b>Expected Outcome</b> | 2                     | Met?      | The Actua     | l Results O | Observed, if Not Met  |
| 01  | Able to view dashbo     | oard upon login       | Pass      |               |             |                       |
|     | without errors          |                       |           |               |             |                       |
| 02  | User is able to view    | the admin             | Pass      |               |             |                       |
|     | dashboard overview      | section upon          |           |               |             |                       |
|     | login                   |                       |           |               |             |                       |
| 03  | Admin dashboard o       | verview section       | Pass      |               |             |                       |
|     | shall show chatbot a    | accuracy, total       |           |               |             |                       |
|     | users, average user     | usage per minute      |           |               |             |                       |
|     | and number of users     | s per month           |           |               |             |                       |
|     | without error           |                       |           |               |             |                       |
| 03  | Attempt to open and     | d close sidebar       | Pass      |               |             |                       |
|     | menu without errors     | S                     |           |               |             |                       |
| 04  | Admin dashboard sl      | hall show 3           | Pass      |               |             |                       |
|     | sections namely Ov      | erview, Database      |           |               |             |                       |
|     | and Abbreviation        |                       |           |               |             |                       |
| 05  | Attempt to click on     | logout button         | Pass      |               |             |                       |
|     | shall navigate admir    | n to login page       |           |               |             |                       |

Table 7-4: Integration Test Case 4

| Test Case ID:          | Test Status (choose on    | e) Fo           | ollow-up | Actions (if fail)     |
|------------------------|---------------------------|-----------------|----------|-----------------------|
| TC004                  | Pass, Fail, Retest        |                 |          |                       |
| Summary Description of | of This Test Case         | <u>.</u>        |          |                       |
| TC004: The system sl   | nall allow admins Create  | e, Read, Update | e and Do | elete (CRUD) chatbot  |
| abbreviations          |                           |                 |          |                       |
| TC004: The system sha  | all allow admin to search | for an abbrevia | ation by | entering the keyword  |
| Test Creator           | Creation Date             | Text Executor   | Name     | <b>Execution Date</b> |

| Sie | w Yong Jun              | 12-March-2020       |           |                       |                     |
|-----|-------------------------|---------------------|-----------|-----------------------|---------------------|
| Pre | requisite               |                     | •         |                       |                     |
|     | - User should be a      | an authorized admir | nistrator |                       |                     |
|     | - User needs to lo      | gin to the admin da | shboard   |                       |                     |
| #   | <b>Expected Outcome</b> |                     | Met?      | The Actual Results Ol | bserved, if Not Met |
| 01  | Admin is able to vie    | w abbreviation      | Pass      |                       |                     |
|     | table without error     |                     |           |                       |                     |
| 02  | Attempt to click refi   | resh button shall   | Pass      |                       |                     |
|     | refresh the table       |                     |           |                       |                     |
| 03  | Attempt to click on     | a row of the table  | Pass      |                       |                     |
|     | shall show full abbre   | eviation detail in  |           |                       |                     |
|     | a pop-up view moda      | ıl                  |           |                       |                     |
| 04  | Attempt to click on     | "Add                | Pass      |                       |                     |
|     | Abbreviation" shall     | pop-up input        |           |                       |                     |
|     | modal                   |                     |           |                       |                     |
| 05  | Admin is able to cre    | ate new             | Pass      |                       |                     |
|     | abbreviation and is     | updated on          |           |                       |                     |
|     | abbreviation table w    | vithout error       |           |                       |                     |
| 06  | Attempt to click on     | edit icon shall     | Pass      |                       |                     |
|     | pop-up edit modal       |                     |           |                       |                     |
| 07  | Admin is able to edi    | t a specific        | Pass      |                       |                     |
|     | abbreviation and is     | updated on          |           |                       |                     |
|     | abbreviation table w    | rithout error       |           |                       |                     |
| 08  | Attempt to click on     | delete icon shall   | Pass      |                       |                     |
|     | pop-up delete confir    |                     |           |                       |                     |
| 09  | Admin is able to del    | ete a specific      | Pass      |                       |                     |
|     | abbreviation and is a   | removed from the    |           |                       |                     |
|     | abbreviation table w    | vithout error       |           |                       |                     |
| 10  | Admin shall be able     |                     | Pass      |                       |                     |
|     | abbreviation by ente    | ering a keyword     |           |                       |                     |

Table 7-5: Integration Test Case 5

| Test Case ID:          | Test Status (choose one)             | Follow-up Actions (if fail)      |
|------------------------|--------------------------------------|----------------------------------|
| TC005                  | Pass, Fail, Retest                   |                                  |
| Summary Description of | of This Test Case                    |                                  |
| TC005: The system sl   | hall allow admins Create, Read, Upo  | date and Delete (CRUD) chatbot   |
| database               |                                      |                                  |
| TC005: The system sl   | hall allow admin to search for a que | stion and answer by entering the |

| key | word                    |                     |           |                           |                       |
|-----|-------------------------|---------------------|-----------|---------------------------|-----------------------|
| Tes | t Creator               | Creation Date       |           | <b>Text Executor Name</b> | <b>Execution Date</b> |
| Sie | w Yong Jun              | 12-March-2020       |           |                           |                       |
| Pre | requisite               |                     | ,         |                           |                       |
|     | - User should be a      | an authorized admir | nistrator | •                         |                       |
|     | - User needs to lo      | gin to the admin da | shboard   | l                         |                       |
| #   | <b>Expected Outcome</b> | ;                   | Met?      | The Actual Results O      | Observed, if Not Met  |
| 01  | Admin is able to vie    | ew chatbot's        | Pass      |                           |                       |
|     | database table withou   | out error           |           |                           |                       |
| 02  | Attempt to click refi   | resh button shall   | Pass      |                           |                       |
|     | refresh the table       |                     |           |                           |                       |
| 03  | Attempt to click on     | a row of the table  | Pass      |                           |                       |
|     | shall show full ques    | tion and answer     |           |                           |                       |
|     | detail in a pop-up vi   | ew modal            |           |                           |                       |
| 04  | Attempt to click on     | "Add Record"        | Pass      |                           |                       |
|     | shall pop-up input n    | nodal to enter      |           |                           |                       |
|     | new question and ar     | iswer               |           |                           |                       |
| 05  | Admin is able to cre    | eate a new          | Pass      |                           |                       |
|     | question and answer     | then the record     |           |                           |                       |
|     | is added onto the da    | tabase table        |           |                           |                       |
|     | without error           |                     |           |                           |                       |
| 06  | Attempt to click on     | edit icon shall     | Pass      |                           |                       |
|     | pop-up edit modal to    | o edit the existing |           |                           |                       |
|     | question and answer     | record              |           |                           |                       |
| 07  | Admin is able to edi    | it a specific       | Pass      |                           |                       |
|     | question and answer     | then the record     |           |                           |                       |
|     | is updated onto the     | database table      |           |                           |                       |
|     | without error           |                     |           |                           |                       |
| 08  | Attempt to click on     | delete icon shall   | Pass      |                           |                       |
|     | pop-up delete confii    | rmation             |           |                           |                       |
| 09  | Admin is able to del    | lete a specific     | Pass      |                           |                       |
|     | question and answer     | then the record     |           |                           |                       |
|     | is removed from the     | database table      |           |                           |                       |
|     | without error           |                     |           |                           |                       |

Pass

10

keyword

Admin shall be able to search for

question and answer by entering a

# 7.3 Non-Functional Testing

Non-functional testing is to test those non-functional requirements of the system is compliant. The non-functional testing tested for this system is maintainability, usability and performance.

# 7.3.1 Static Code Analysis

Static code analysis is applied throughout the entire development process. Vue.js front-end development uses Vetur as its static code analysis tool. Vetur is hugely popular among Vue.js developers as it provides syntax highlighting, code snippets and emmet to ease the development process.

Next, ESLint is also applied as ESLint statically analyse codes to find problems. ESLint could be applied to JavaScript development to ensure clear consistent coding conventions and automated enforcement.

Furthermore, python prospector is used to analyse Python code for potential problems, convention violations, complexity and error. Figure 7.1 below shows an example of the prospector output on the Chatbot Model.

Figure 7.1: Prospector Static Code Analysis of Chatbot Model

### 7.3.2 Performance Test

# 7.3.2.1 Google PageSpeed Insights

Google PageSpeed Insights or PSI, in short, helps to monitor and report performance on desktop devices. Likewise, it provides suggestions on how that page may improve. PageSpeed Insights provide a performance score that summarizes the page's performance, A score of 90 or above is considered fast while 50 to 90 is moderate and below 50 is considered to be slow (Google Developers, 2019). The chatbot web application achieved the result of 77 which is considered moderate.

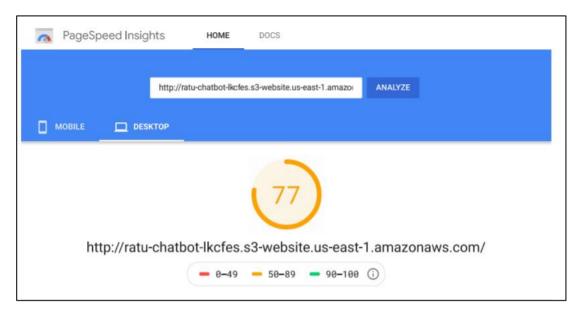

Figure 7.2: Google PageSpeed Insights report for the chatbot web application

Full Google PageSpeed Insights report is attached on Appendix C

# **7.3.2.2 Pingdom**

Pingdom Website Speed Test is another tool used to evaluate the web application. Pingdom Website Speed Test evaluates and identifies website load speed. The chatbot web application achieves an excellent result at 98 out of 100 for its load speed.

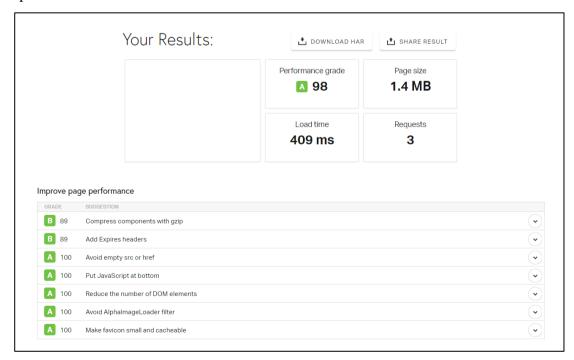

Figure 7.3: Pingdom Website Speed Test report for the chatbot web application

# 7.3.3 Usability Test

**Chatbot System** 

The purpose of this usability test is to learn how well a representative sample of target users can interpret and use the "Artificial Intelligence Chatbot System for Students' inquiries in the LKCFES". Areas of the system that will be evaluated for is the usability of the chatbot system in comparison to the LKCFES website by comparing the user success rate, time taken and the number of errors based on a scenario.

| 7.3 | 3.3.1 Usabili                      | ty Test Form T       | <b>Template</b>        |                        |                    |
|-----|------------------------------------|----------------------|------------------------|------------------------|--------------------|
|     |                                    | Table 7-6            | : Usability Test       | Form Template          |                    |
| Da  | rticipant:                         |                      |                        |                        |                    |
| Sce | enarios for user                   |                      |                        |                        |                    |
| 1.  | Your student id                    |                      | ired; therefore you    | would like to find     | out how to renew   |
| 2.  | You would like                     | e to find out UTAR   | Sungai Long Cam        | ous complete addre     | SS.                |
| 3.  | You would lik                      | e to find out the    | credit hours allowe    | ed to register for the | ne long and short  |
|     | trimester.                         |                      |                        |                        |                    |
| 4.  | You are going                      | for your internsh    | ip soon; you woul      | d like to find out     | more information   |
|     | regarding the in                   | nternship.           |                        |                        |                    |
| 5.  | Final Year Proj                    | ject Poster Compet   | ition is closing in; y | ou would like to fi    | nd out more about  |
|     | final year proje                   | ect poster competiti | on.                    |                        |                    |
| 6.  | You would like                     | e to apply for a me  | edical leave. Theref   | ore, you want to fir   | nd out what is the |
|     | procedure to do                    | o so.                |                        |                        |                    |
|     | enario 1 - Your<br>w to renew your | -                    | ecently expired; th    | nerefore you would     | d like to find out |
|     |                                    | Success / Fail       | Time to complete       | Number of error        | Error Made         |
|     |                                    |                      | the task               |                        |                    |
| U   | sing the                           |                      |                        |                        |                    |
| L   | KCFES                              |                      |                        |                        |                    |
| W   | <b>'ebsite</b>                     |                      |                        |                        |                    |
| U   | sing the                           |                      |                        |                        |                    |

|                                                                                                    | Success / Fail                                      | Time to complete the task                                                             | Number of error    | Error Made       |
|----------------------------------------------------------------------------------------------------|-----------------------------------------------------|---------------------------------------------------------------------------------------|--------------------|------------------|
| Using the                                                                                                    |                                                     |                                                                                       |                    |                  |
| LKCFES                                                                                                    |                                                     |                                                                                       |                    |                  |
| Website                                                                                                    |                                                     |                                                                                       |                    |                  |
| Using the                                                                                                    |                                                     |                                                                                       |                    |                  |
| Chatbot System                                                                                                    |                                                     |                                                                                       |                    |                  |
| cenario 3 - You<br>hort trimester.                                                                                                    | would like to fin                                   | d out the credit hou                                                                  | rs allowed to regi | ister for long a |
|                                                                                                    | Success/ Fan                                        | the task                                                                              | Number of circl    | Error Wrade      |
| Using the                                                                                                    |                                                     |                                                                                       |                    |                  |
| LKCFES                                                                                                    |                                                     |                                                                                       |                    |                  |
| Website                                                                                                    |                                                     |                                                                                       |                    |                  |
| Using the                                                                                                    |                                                     |                                                                                       |                    |                  |
|                                                                                                    |                                                     |                                                                                       |                    |                  |
| Chatbot System                                                                                                    | are going for ye                                    | our internship soon                                                                   | ; you would like   | to find out me   |
| Chatbot System                                                                                                    | are going for ye                                    | _                                                                                     | ; you would like   | to find out me   |
| Chatbot System  Scenario 4 - You                                                                                                    | rding the internsl                                  | Time to complete                                                                      | ·<br>-             | 1                |
| Chatbot System  Scenario 4 - You  Information regard  Using the                                                                                | rding the internsl                                  | Time to complete                                                                      | ·<br>-             | 1                |
| Chatbot System  Scenario 4 - You  Information regard  Using the  LKCFES                                                                        | rding the internsl                                  | Time to complete                                                                      | ·<br>-             | 1                |
| Chatbot System  Scenario 4 - You  Information regar                                                                                            | rding the internsl                                  | Time to complete                                                                      | ·<br>-             | 1                |
| Chatbot System  Scenario 4 - You  Information regard  Using the  LKCFES  Website                                                               | rding the internsl                                  | Time to complete                                                                      | ·<br>-             | 1                |
| Chatbot System  Scenario 4 - You Information regal  Using the  LKCFES  Website  Using the  Chatbot System                                      | Success / Fail  I Year Project P                    | Time to complete                                                                      | Number of error    | Error Made       |
| Chatbot System  Genario 4 - You  Information regal  Using the  LKCFES  Website  Using the  Chatbot System                                      | Success / Fail  I Year Project P                    | Time to complete the task                                                             | Number of error    | Error Made       |
| Chatbot System  Genario 4 - You  Information regal  Using the  LKCFES  Website  Using the  Chatbot System  Genario 5 - Fina  ut more about fi  | Success / Fail  I Year Project Penal year project p | Time to complete the task  oster Competition is poster competition.  Time to complete | Number of error    | Error Made       |
| Chatbot System  Scenario 4 - You Information regal  Using the  LKCFES  Website  Using the  Chatbot System                                      | Success / Fail  I Year Project Penal year project p | Time to complete the task  oster Competition is poster competition.  Time to complete | Number of error    | Error Made       |
| Chatbot System  Scenario 4 - You Information regal  Using the  LKCFES  Website  Using the  Chatbot System  Scenario 5 - Fina out more about fi | Success / Fail  I Year Project Penal year project p | Time to complete the task  oster Competition is poster competition.  Time to complete | Number of error    | Error Made       |

| CI II I C I    |  |  |
|----------------|--|--|
| Chatbot System |  |  |
|                |  |  |

Scenario 6 - You would like to apply for a medical leave. Therefore, you want to find out what is the procedure to do so.

|                                | Success / Fail | Time to complete the task | Number of error | Error Made |
|--------------------------------|----------------|---------------------------|-----------------|------------|
| Using the<br>LKCFES<br>Website |                |                           |                 |            |
| Using the<br>Chatbot System    |                |                           |                 |            |

# 7.3.3.2 Usability Test Result

Table 7-7: Usability Test Result

|               | Usability                       | <b>LKCFES</b> Website | <b>Chatbot System</b> |
|---------------|---------------------------------|-----------------------|-----------------------|
| Participant 1 | Success Rate:                   | 6 out of 6            | 6 out of 6            |
|               | Total time to complete all task | 2 minute 43 second    | 46 second             |
|               | Total number of error           | 0                     | 0                     |
| Participant 2 | Success Rate:                   | 6 out of 6            | 6 out of 6            |
|               | Total time to complete all task | 4 minute 25 second    | 47 second             |
|               | Total number of error           | 2                     | 0                     |
| Participant 3 | Success Rate:                   | 6 out of 6            | 6 out of 6            |
|               | Total time to complete all task | 4 minute              | 29 second             |
|               | Total number of error           | 0                     | 0                     |
| Participant 4 | Success Rate:                   | 6 out of 6            | 6 out of 6            |
|               | Total time to complete all task | 4 minute 11 second    | 1 minute 11 second    |
|               | Total number of error           | 2                     | 0                     |
| Participant 5 | Success Rate:                   | 6 out of 6            | 6 out of 6            |

|                               | Total time to complete all task | 3 minute 46 second  | 34 second           |
|-------------------------------|---------------------------------|---------------------|---------------------|
|                               | Total number of error           | 0                   | 0                   |
| Participant 6                 | Success Rate:                   | 6 out of 6          | 6 out of 6          |
|                               | Total time to complete all task | 1 minute 47 second  | 29 second           |
|                               | Total number of error           | 0                   | 0                   |
| Participant 7                 | Success Rate:                   | 6 out of 6          | 6 out of 6          |
|                               | Total time to complete all task | 1 minute 56 second  | 32 second           |
|                               | Total number of error           | 0                   | 0                   |
| Total time to coparticipants: | omplete all task of all         | 22 minute 47 second | 4 minutes 47 second |
| Total number of               | of error of all participants    | 4                   | 0                   |
| Success rate:                 |                                 | 100%                | 100%                |

The usability test result of table 7-7 shows that the AI chatbot system is indeed a solution to the limitation of HCI faced by the LKCFES website. It simplifies the search of information while reducing the learning curve significantly. Nevertheless, the chatbot is not a replacement of the LKCFES website but a symbiosis to enhance the usability. The chatbot system is not suitable to store a mass amount of information like the LKCFES website which plays a vital role in much detailed information.

# 7.3.4 User Acceptance Test

The scope of this UAT is to test the chatbot system functionality for compliance to the functional requirement and user test scenarios.

# 7.3.4.1 User Acceptance Test Case

Figure 7.4: User Acceptance Test Case

|    | Testing Date                                                                                                    |                                                                                                    |                   |          |
|----|----------------------------------------------------------------------------------------------------|----------------------------------------------------------------------------------------------------|-------------------|----------|
|    | Testing start time                                                                                                    |                                                                                                    |                   |          |
|    | Testing end time                                                                                                    |                                                                                                    |                   |          |
|    | Name of tester                                                                                                    |                                                                                                    |                   |          |
| No | Functionality                                                                                                    | Test Scenario                                                                                                    | Pass<br>/<br>Fail | Comments |
| 01 | The chatbot system respond to any text input given                                                                                 | <ol> <li>User enter any text input to chatbot<br/>system</li> <li>Chatbot reply with natural language</li> </ol>                                                                       |                   |          |
| 02 | If the confidence level is less than 50%,  The chatbot system ask for simplify text input                                          | <ol> <li>User input "what is the weather?"</li> <li>Chatbot reply by asking for simplified text input</li> </ol>                                                                       |                   |          |
| 03 | If the confidence level in the range of 50% to 80%,  The chatbot system retrieve a list of similar question for the user to select | <ol> <li>User input "LKCFES".</li> <li>Chatbot replies while show a list of 2 questions for user to select</li> </ol>                                                                  |                   |          |
| 04 | If the confidence level more than 80%,  The chatbot system reply with factual information                                          | <ol> <li>User input "what to do during intern"</li> <li>Chatbot reply with factual and correct information at 100% accuracy</li> </ol>                                                 |                   |          |
| 05 | Login                                                                                                    | <ol> <li>Admin can login to their own account</li> <li>Enter the credential as below         <ul> <li>email: admintest@gmail.com</li> <li>password: password123</li> </ul> </li> </ol> |                   |          |
| 06 | View Admin dashboard<br>overview                                                                                                   | <ol> <li>Admin clicks on "overview" at sidebar menu</li> <li>UI show overview section</li> </ol>                                                                                       |                   |          |
| 07 | CRUD and search on admin dashboard database                                                                                        | Create a Question and Answer  1. Admin clicks on "Add Record"                                                                                                    |                   |          |

|                                                    | Ţ                                                                                                    |
|----------------------------------------------------|----------------------------------------------------------------------------------------------------|
|                                                    | button  2. UI pops up "Create Record" modal  3. Admin Input Question and Answer as per below  a. Question: How are you?  b. Answer: I am fine.  4. Clicks "Confirm"  5. Table show correct information as input                                                                                                    |
|                                                    | Read a Question and Answer  1. Admin clicks onto the "How are you" question row of the table  2. UI pop up modal that show the detail question and answer                                                                                                    |
|                                                    | Update a Question and Answer  1. Admin clicks on the edit icon at the "Actions" column of "How are you?" question  2. UI pops up "Edit Record" modal  3. Update the question and answer as per below  a. Question: "What is chatbot?"  b. Answer: "Chatbot is an AI"  4. Clicks "Confirm"  5. Table show correct updated information |
|                                                    | Delete a Question and Answer  1. Admin clicks on the delete icon at the "Actions" column of "What is chatbot?" question  2. UI pops up "Are you sure?" modal  3. Clicks "Delete"  4. Table shows that the "What is chatbot" question is removed                                                                                      |
|                                                    | Search Question and Answer  1. Admin click onto the "search table" search bar  2. Input keyword "location"  3. Table show row with question "Location and Address"                                                                                                    |
| 08 CRUD and search on admin dashboard abbreviation | Create Abbreviation 1. Admin clicks on "Add Abbreviation" button                                                                                                    |

| 2. UI pops up "Create Abbreviation"     |
|-----------------------------------------|
| modal                                   |
| 3. Admin Input Abbreviation and         |
| Meaning as per below                    |
| a. Abbreviation: MCO?                   |
|                                         |
| b. Meaning: Movement Control            |
| Order.                                  |
| 4. Clicks "Confirm"                     |
| 5. Table show correct information as    |
| input                                   |
| Read Abbreviation                       |
| 1. Admin clicks onto the "MCO"          |
| abbreviation row of the table           |
| 2. UI pop up modal that show the        |
| detail abbreviation and meaning         |
|                                         |
| <u>Update Abbreviation</u>              |
| 1. Admin clicks on the edit icon at the |
| "Actions" column of "MCO"               |
| abbreviation                            |
| 2. UI pops up "Edit Abbreviation"       |
| modal                                   |
| 3. Update the abbreviation and          |
| meaning as per below                    |
| a. Abbreviation: "UNI"                  |
| b. Meaning: "university"                |
| 4. Clicks "Confirm"                     |
| 5. Table show correct updated           |
| information                             |
| Delete Abbreviation                     |
| 1. Admin clicks on the delete icon at   |
| the "Actions" column of "UNI"           |
| abbreviation                            |
| 2. UI pops up "Are you sure?" modal     |
| 3. Clicks "Delete"                      |
| 4. Table shows that the "UNI"           |
| abbreviation is removed                 |
| acoreviation is removed                 |
| Search Abbreviation                     |
| 1. Admin click onto the "Search         |
| Table' search bar                       |
|                                         |
| 2. Input keyword "FYP"                  |
| 3. Table show row with abbreviation     |
| "FYP" and meaning "Final Year           |
| Project"                                |

# 7.3.4.2 User Acceptance Test Result

The test results are collected from 7 participants in the UAT.

| Functionality<br>No | No. of test conducted | No. of test passed | Comments                                                                                |
|---------------------|-----------------------|--------------------|-----------------------------------------------------------------------------------------|
| 01                  | 7                     | 7                  |                                                                                         |
| 02                  | 7                     | 7                  |                                                                                         |
| 03                  | 7                     | 7                  |                                                                                         |
| 04                  | 7                     | 7                  |                                                                                         |
| 05                  | 7                     | 7                  |                                                                                         |
| 06                  | 7                     | 7                  | Sidebar should expand on default as user does not know what is the section by icon only |
| 07                  | 7                     | 7                  |                                                                                         |
| 08                  | 7                     | 7                  |                                                                                         |

# Overall comments:

- Very nice and functional system
- The UI is simple, beautiful and intuitive
- Everything is great with no issue
- Intuitive system, the chatbot system is able to search information quicker a lot comparing to the LKCFES website
- Easy to use without much learning
- I like the feedback shows by the system at admin dashboard

### **CHAPTER 8**

### CONCLUSION AND DISCUSSION

# 8.1 Introduction

This chapter concludes the project by discussing the limitations of the system, future improvement and challenges.

### 8.2 Conclusion

This system has achieved its objectives after undergoing 6 months of Software Development Life Cycle. The system had proven effective in solving HCI limitation of the LKCFES website and reducing learning curves for students. With this chatbot system, UTAR LKCFES student could easily retrieve information that they need using the chatbot system with natural language. This idea is intuitive and simple with close to zero learning curve. Besides, the admin dashboard provided ensures that the information is up to date. The most relevant result is ensured to be displayed with ease using the chatbot system. Nevertheless, the chatbot is not a replacement of the LKCFES website but a symbiosis to enhance the usability of LKCFES website.

# 8.3 Limitations and Recommendations for future work

The system is developed successfully and compliant to all specifications stated in the scope. Yet, there are a few improvements that could be implemented in future development. The table below suggest future enhancement that could improve the chatbot system

| No. | Limitation                     | Suggestions of improvement                 |
|-----|--------------------------------|--------------------------------------------|
| 1.  | No HTTPS connection for both   | Set up HTTPs connection on website.        |
|     | the web application and web    | Procedures include getting a dedicated IP  |
|     | service                        | address and buy, install, activate the     |
|     |                                | certificate.                               |
| 2.  | Admin dashboard does not       | Implement a data-driven approach to        |
|     | provide analytics that suggest | chatbot system. This means that the system |

|   | data to be added into the chatbot | should utilize the raw data made available    |
|---|-----------------------------------|-----------------------------------------------|
|   | system                            | and provide analytic to understand students   |
|   |                                   | better                                        |
| 3 | System does not have function     | Add a change password functionality which     |
|   | that allows administrator to      | allow administrator to change password by     |
|   | change the password from the      | sending validation to their respective email. |
|   | UI                                |                                               |
| 4 | This chatbot system does not fit  | Future development could involve              |
|   | perfectly with mobile.            | developing a system on mobile application     |
|   |                                   |                                               |

### REFERENCES

Arsovski, S., David Cheok, A., Radzee Bin, M. and Raffur, A., 2017. *ANALYSIS OF THE CHATBOT OPEN SOURCE LANGUAGES AIML AND CHATSCRIPT: A Review*. Available at: <a href="https://www.researchgate.net/publication/323279398">https://www.researchgate.net/publication/323279398</a>.

Association of Modern Technologies Professionals, 2019. *Software Development Methodologies*. [online] Available at: <a href="http://www.itinfo.am/eng/software-development-methodologies/#chapter14">http://www.itinfo.am/eng/software-development-methodologies/#chapter14</a>> [Accessed 1 Aug. 2019].

Atwell, B. and Shawar, E.A., 2007. Chatbots: are they really useful? *LDV-Forum: Zeitschrift für Computerlinguistik und Sprachtechnologie*.

AWS, 2020. *Amazon Web Service*. [online] Available at: <a href="https://aws.amazon.com/?nc2=h\_lg">https://aws.amazon.com/?nc2=h\_lg</a>. [Accessed 20 March 2020]

Balaji, S. and Murugaiyan, S., 2012. WATEERFALLVs V-MODEL Vs AGILE: A COMPARATIVE STUDY ON SDLC. *International Journal of Information Technology and Business Management*.

Blischak, J.D., Davenport, E.R. and Wilson, G., 2016. A Quick Introduction to Version Control with Git and GitHub. *PLoS Computational Biology*.

Boicea, A., Radulescu, F. and Agapin, L.I., 2012. MongoDB vs Oracle - Database comparison. In: *Proceedings - 3rd International Conference on Emerging Intelligent Data and Web Technologies, EIDWT 2012*.

Brandtzaeg, P.B. and Folstad, A., 2017. Chatbots and the New World of HCI. *Interactions*, [online] 24(4), pp.38–42. Available at: <a href="https://sintef.brage.unit.no/sintef-yearly/bendle/11250/2462507/Egletad Brandtzaeg interactions outbor yearly/bendle/11250/2462507/Egletad Brandtzaeg interactions outbor year

xmlui/bitstream/handle/11250/2462597/Følstad\_Brandtzaeg\_interactions\_author\_ver sion.pdf?sequence=2>.

Brandtzaeg, P.B. and Følstad, A., 2017. Why people use chatbots. In: Lecture Notes

in Computer Science (including subseries Lecture Notes in Artificial Intelligence and Lecture Notes in Bioinformatics).

Camacho-Collados, J. and Pilehvar, M.T., 2018. From word to sense embeddings: A survey on vector representations of meaning. *Journal of Artificial Intelligence Research*.

Cohen, D., Lindvall, M. and Costa, P., 2004. *An Introduction to Agile Methods*. *Advances in Computers*.

Constantine, L.L. and Lockwood, L.A.D., 2004. Software for use: a practical guide to the models and methods of usage-centered design; web powered. [online] 32(1), pp.111–114. Available at: <a href="http://www.amazon.com/exec/obidos/ASIN/0201924781/ambysoftinc/104-5066916-9969502">http://www.amazon.com/exec/obidos/ASIN/0201924781/ambysoftinc/104-5066916-9969502</a>.

Docker Website, 2016. *What is Docker?* [online] Available at: < https://www.docker.com/> [Accessed 23 March 2020].

Express.js, 2017. *Express - Node.js web application framework*. expressjs.com. Floyd, C., 2011. A Systematic Look at Prototyping. In: *Approaches to Prototyping*.

Følstad, A., Brandtzæg, P., Feltwell, T., Law, E., Tscheligi, M. and Luger, E., 2018. Chatbots for social good. In: *Extended Abstracts of the 2018 CHI Conference on Human Factors in Computing Systems*. New York, USA.

Fridman, A., 2016. *The Massive Downside of Agile Software Development*. [online] Available at: <a href="https://www.inc.com/adam-fridman/the-massive-downside-of-agile-software-development.html">https://www.inc.com/adam-fridman/the-massive-downside-of-agile-software-development.html</a> [Accessed 1 Aug. 2019].

Goldberg, Y., 2018. Neural network methods for natural language processing. Computational Linguistics.

Gomaa, H., 2004. The impact of rapid prototyping on specifying user requirements. *ACM SIGSOFT Software Engineering Notes*.

Google Developers, 2019. *About PageSpeed Insights*. [online] Available at: <a href="https://developers.google.com/speed/docs/insights/v5/about">https://developers.google.com/speed/docs/insights/v5/about</a> [Accessed 22 Mar. 2020].

Hill, J., Randolph Ford, W. and Farreras, I.G., 2015. Real conversations with artificial intelligence: A comparison between human-human online conversations and human-chatbot conversations. *Computers in Human Behavior*, 49, pp.245–250.

JReport, 2020. *3-Tier Architecture: A Complete Overview*. [online] Available at: <a href="https://www.jinfonet.com/resources/bi-defined/3-tier-architecture-complete-overview/">https://www.jinfonet.com/resources/bi-defined/3-tier-architecture-complete-overview/</a>> [Accessed 23 Mar. 2020].

Kraushaar, J.M. and Shirland, L.E., 2006. A Prototyping Method for Applications Development by End Users and Information Systems Specialists. *MIS Quarterly*.

Levy, O. and Goldberg, Y., 2015. Dependency-Based Word Embeddings.

McMillan, R., 2017. Facebook Hopes Chatbots Can Solve App Overload. *The Wall Street Journal*. [online] 17 Apr. Available at: <a href="https://www.wsj.com/articles/facebook-hopes-chatbots-can-solve-app-overload-1460930220">https://www.wsj.com/articles/facebook-hopes-chatbots-can-solve-app-overload-1460930220</a>.

Mikolov, T., Chen, K., Corrado, G. and Dean, J., 2013. Efficient Estimation of Word Representations in Vector Space. [online] pp.1–12. Available at: <a href="http://arxiv.org/abs/1301.3781">http://arxiv.org/abs/1301.3781</a>.

Nielsen, J., 2005. Ten usability heursitics. [online] Available at: <a href="http://intra.iam.hva.nl/content/1112/verdieping1/research\_for\_design/intro-en-materiaal/RfD-Heuristic-Evaluation.pdf">http://intra.iam.hva.nl/content/1112/verdieping1/research\_for\_design/intro-en-materiaal/RfD-Heuristic-Evaluation.pdf</a>.

Oxford English Dictionary, 2017. Oxford English Dictionary Online. Oxford English

Dictionary.

Pal, S.K., 2018a. *Classical Waterfall Model*. [online] GeeksForGeeks. Available at: <a href="https://www.geeksforgeeks.org/software-engineering-classical-waterfall-model/">https://www.geeksforgeeks.org/software-engineering-classical-waterfall-model/</a> [Accessed 1 Aug. 2019].

Pal, S.K., 2018b. *Phases of Prototyping Model*. [online] GeeksForGeeks. Available at: <a href="https://www.geeksforgeeks.org/software-engineering-phases-prototyping-model-set-2/">https://www.geeksforgeeks.org/software-engineering-phases-prototyping-model-set-2/</a> [Accessed 10 Jul. 2019].

Parnas, D.L. and Clements, P.C., 1985. A rational design process: How and why to fake it. In: Lecture Notes in Computer Science (including subseries Lecture Notes in Artificial Intelligence and Lecture Notes in Bioinformatics).

Postman, 2019. Postman. https://www.getpostman.com/.

Raccoon, L.B.S., 1997. Fifty years of progress in software engineering. *ACM SIGSOFT Software Engineering Notes*.

Ranoliya, B.R., Raghuwanshi, N. and Singh, S., 2017. Chatbot for university related FAQs. In: 2017 International Conference on Advances in Computing, Communications and Informatics, ICACCI 2017.

Ruparelia, N.B., 2010. Software development lifecycle models. *ACM SIGSOFT Software Engineering Notes*.

Segue Technologies, 2015. 8 Benefits of Agile Software Developmen. [online] Available at: <a href="https://www.seguetech.com/8-benefits-of-agile-software-development/">https://www.seguetech.com/8-benefits-of-agile-software-development/</a> [Accessed 1 Aug. 2019].

Shawar, B.A. and Atwell, E., 2015. ALICE chatbot: Trials and outputs. *Computation y Sistemas*.

Singh, J., Joesph, M.H. and Jabbar, K.B.A., 2019. Rule-based chabot for student enquiries. *Journal of Physics: Conference Series*, [online] 1228, p.012060. Available

at: <a href="https://iopscience.iop.org/article/10.1088/1742-6596/1228/1/012060">https://iopscience.iop.org/article/10.1088/1742-6596/1228/1/012060>.

spaCy, 2020. *Word Vectors and Semantic Similarity*. [online] Available at: <a href="https://spacy.io/usage/vectors-similarity">https://spacy.io/usage/vectors-similarity</a>.

Thakkar, J., Raut, P., Doshi, Y. and Parekh, K., 2019. Erasmus AI Chatbot. *International Journal of Computer Sciences and Engineering*, 6(10), pp.498–502.

TRYQA, 2019. What is Agile model – advantages, disadvantages and when to use it? [online] Available at: <a href="http://tryqa.com/what-is-agile-model-advantages-disadvantages-and-when-to-use-it/">http://tryqa.com/what-is-agile-model-advantages-disadvantages-and-when-to-use-it/</a> [Accessed 1 Aug. 2019].

Turian, J., Ratinov, L. and Bengio, Y., 2010. Word representations: A simple and general method for semi-supervised learning. In: *ACL 2010 - 48th Annual Meeting of the Association for Computational Linguistics, Proceedings of the Conference.* 

bin Uzayr, S., Cloud, N., Ambler, T., bin Uzayr, S., Cloud, N. and Ambler, T., 2019. Vue.js. In: *JavaScript Frameworks for Modern Web Development*.

Vue.js, 2020. *Client-Side Storage*. [online] Available at: <a href="https://vuejs.org/v2/cookbook/client-side-storage.html">https://vuejs.org/v2/cookbook/client-side-storage.html</a> [Accessed 12 Mar. 2020].

Weizenbaum, J., 1966. ELIZA---a computer program for the study of natural language communication between man and machine. *Communications of the ACM*. Wolpert, D.H. and Macready, W.G., 1997. No free lunch theorems for optimization. *IEEE Transactions on Evolutionary Computation*.

Xu, A., Liu, Z., Guo, Y., Sinha, V. and Akkiraju, R., 2017. A New Chatbot for Customer Service on Social Media. In: *Proceedings of the 2017 CHI Conference on Human Factors in Computing Systems - CHI '17*.

Yuan, M., 2016. *A developer's guide to chatbots*. [online] *Ibm*. Available at: <a href="https://www.ibm.com/developerworks/library/cc-cognitive-chatbot-guide/index.html">https://www.ibm.com/developerworks/library/cc-cognitive-chatbot-guide/index.html</a>.

# **APPENDICES**

APPENDIX A: Questionnaires

| Survey on UTAR Student Information Chat Bot System (LKC FES)                                                                                                    |  |
|----------------------------------------------------------------------------------------------------|--|
| Thank you for agreeing to participate in this survey                                                                                                    |  |
| I am Siew Yong Jun, a software engineering student that is conducting a survey for my final year project titled "Chat bot system to learn Artificial Intelligence algorithms".                                                             |  |
| This questionnaire will contain a few questions for me to understand and analyse user's opinion and<br>requirement when using a similar system. It is intended to target students from Lee Kong Chian Faculty<br>of Engineering & Science. |  |
| Your response are voluntary and anonymous, it would be used solely for academic purposes.                                                                                                    |  |
| This questionnaire will only take 4-5 minutes to complete.                                                                                                    |  |
| Once again, thank you for your cooperation, your response will contribute to this academic research                                                                                                    |  |
| Conducted by: Siew Yong Jun (1604184) Department of Internet Engineering and Computer Science Lee Kong Chian Faculty of Engineering & Science (LKC FES) Universiti Tunku Abdul Rahman                                                      |  |
| * Required                                                                                                    |  |
| Section 1: Demographic profile                                                                                                    |  |
| 1. Gender *  Mark only one oval.                                                                                                    |  |
| Male Female                                                                                                    |  |
| 2. Year & Trimester * Eg: Y1T1                                                                                                    |  |
| Section 2: LKC FES Website This section ask about user opinion on the LKC FES website (http://les.utar.edu.my/)                                                                                                    |  |

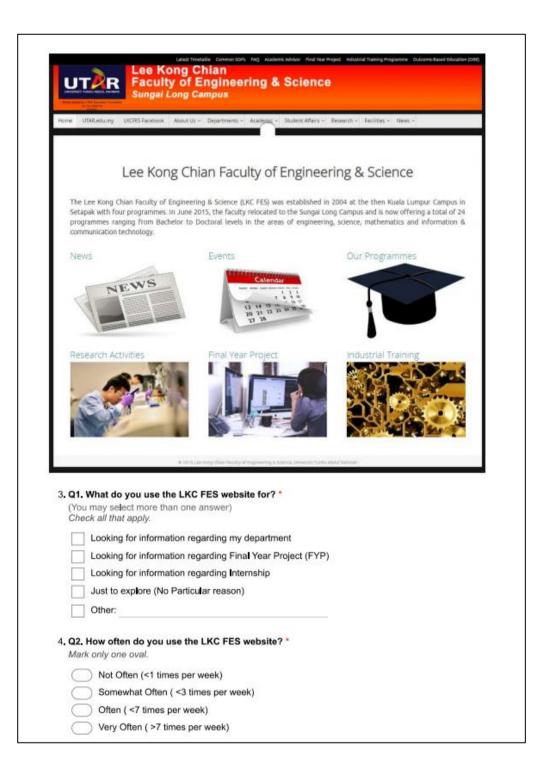

| $\subseteq$ | Yes (Proceed to Q4)                                        |
|-------------|------------------------------------------------------------|
|             | No (Proceed to next section)                               |
| Q4. V       | What do you find difficult when using the LKC FES website? |
|             | may select more than one answer)  k all that apply.        |
|             | Hard to navigate through the website                       |
|             | Too much information on the website                        |
|             | No search bar to easily find the answer I want             |
|             | Require many navigation to the answer I am looking for     |
|             | Other:                                                     |

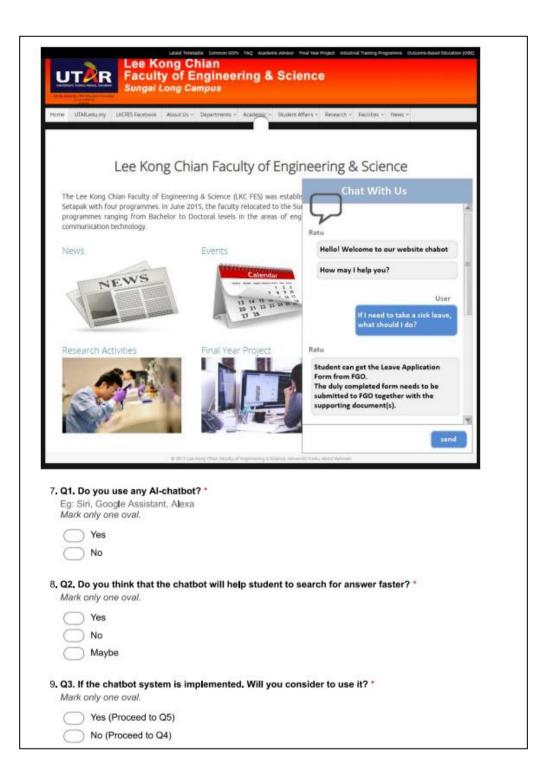

# APPENDIX B: Gantt Chart for Iterative Development Phase

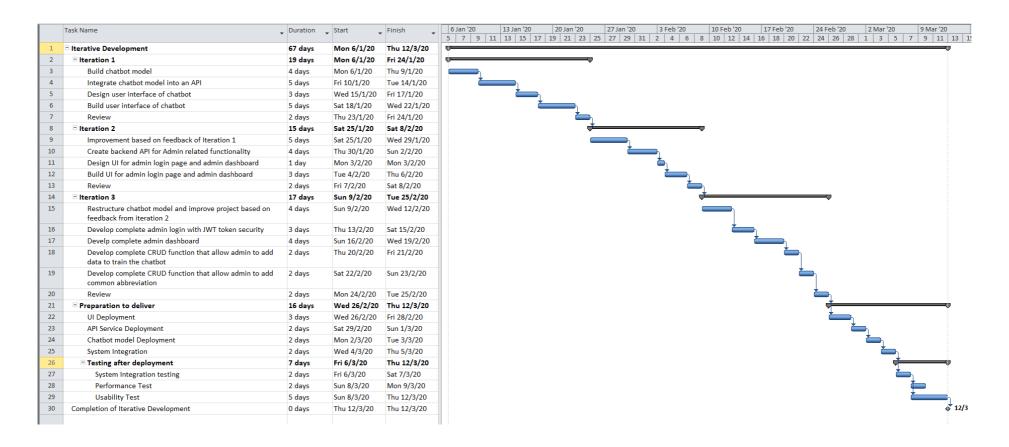

### APPENDIX C: Google PageSpeed Insight Full Report

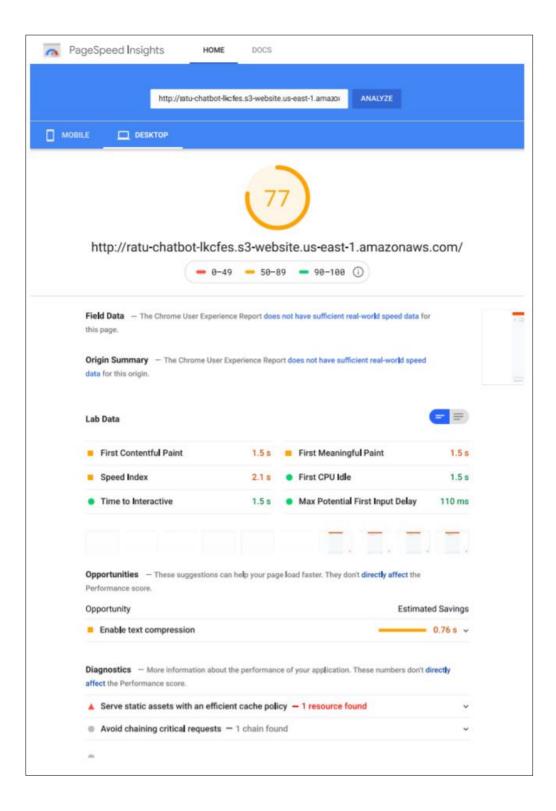

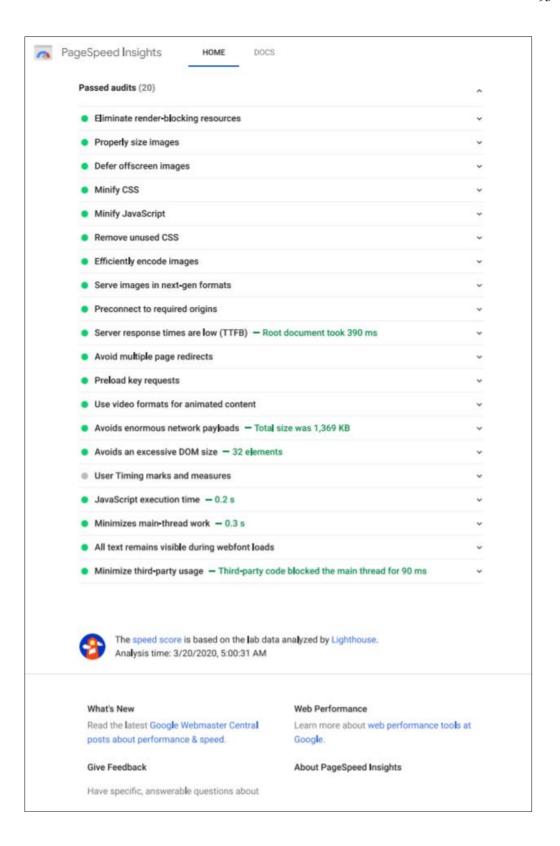

### APPENDIX D: Usability Test Result

Notetaker: Siew Yong Jun Date: 24 March 2020

Participant: 1

Time: 12:10pm - 12:25pm

#### Scenarios for user

- Your student id just recently expired; therefore you would like to find out how to renew your student id.
- 2. You would like to find out UTAR Sungai Long Campus complete address.
- 3. You would like to find out the credit hours allowed to register for the long and short trimester.
- 4. You are going for your internship soon; you would like to find out more information regarding the internship.
- Final Year Project Poster Competition is closing in; you would like to find out more about final year project poster competition.
- 6. You would like to apply for a medical leave. Therefore, you want to find out what is the procedure to do so.

### Scenario 1 - You would like to renew student id, you would like to find out what you are required to do

|                             | Success / Fail | Time to complete<br>the task | Number of error | Error Made |
|-----------------------------|----------------|------------------------------|-----------------|------------|
| Using the LKCFES Website    | Success        | 24s                          | 0               |            |
| Using the<br>Chatbot System | Success        | 18s                          | 0               |            |

#### Scenario 2 - You would like to find out UTAR Sungai Long Campus complete address.

|                                | Success / Fail | Time to complete the task | Number of error | Error Made |
|--------------------------------|----------------|---------------------------|-----------------|------------|
| Using the<br>LKCFES<br>Website | Success        | 21s                       | 0               |            |
| Using the<br>Chatbot System    | Success        | 5s                        | 0               |            |

## Scenario 3 - You would like to find out the credit hours allowed to register for long and short trimester.

|                             | Success / Fail | Time to complete the task | Number of error | Error Made |
|-----------------------------|----------------|---------------------------|-----------------|------------|
| Using the LKCFES Website    | Success        | 24s                       | 0               |            |
| Using the<br>Chatbot System | Success        | 12s                       | 0               |            |

## Scenario 4 - You are going for your internship soon; you would like to find out more information regarding the internship.

| Success / Fail Time to complete Number of error Error Made the task |
|---------------------------------------------------------------------|
|---------------------------------------------------------------------|

| Using the LKCFES Website    | Success | 10s | 0 |  |
|-----------------------------|---------|-----|---|--|
| Using the<br>Chatbot System | Success | 4s  | 0 |  |

## Scenario 5 - Final Year Project Poster Competition is closing in; you would like to find out more about final year project poster competition.

|                                | Success / Fail | Time to complete<br>the task | Number of error | Error Made |
|--------------------------------|----------------|------------------------------|-----------------|------------|
| Using the<br>LKCFES<br>Website | Success        | 10s                          | 0               |            |
| Using the<br>Chatbot System    | Success        | 3s                           | 0               |            |

## Scenario 6 - You would like to apply for a medical leave. Therefore, you want to find out what is the procedure to do so.

|                                | Success / Fail | Time to complete the task | Number of error | Error Made |
|--------------------------------|----------------|---------------------------|-----------------|------------|
| Using the<br>LKCFES<br>Website | Success        | 11s                       | 0               |            |
| Using the<br>Chatbot System    | Success        | 4s                        | 0               |            |

Notetaker: Siew Yong Jun Date: 24 March 2020

Participant: 2

Time: 12:50pm - 01:15pm

### Scenarios for user

- 1. Your student id just recently expired; therefore you would like to find out how to renew your student id.
- 2. You would like to find out UTAR Sungai Long Campus complete address.
- 3. You would like to find out the credit hours allowed to register for the long and short trimester.
- 4. You are going for your internship soon; you would like to find out more information regarding the internship.
- Final Year Project Poster Competition is closing in; you would like to find out more about final year project poster competition.
- 6. You would like to apply for a medical leave. Therefore, you want to find out what is the procedure to do so.

## Scenario 1 - You would like to renew student id, you would like to find out what you are required to do

|                         |    | Success / Fail | Time to complete the task | Number of error | Error Made                             |
|-------------------------|----|----------------|---------------------------|-----------------|----------------------------------------|
| Using the LKCFE Website | S  | Success        | 132s                      | 1               | Not sure where to find the information |
| Using th                | ne | Success        | 15s                       | 0               |                                        |

Scenario 2 - You would like to find out UTAR Sungai Long Campus complete address.

|                                | Success / Fail | Time to complete the task | Number of error | Error Made |
|--------------------------------|----------------|---------------------------|-----------------|------------|
| Using the<br>LKCFES<br>Website | Success        | 23s                       | 0               |            |
| Using the<br>Chatbot System    | Success        | 3s                        | 0               |            |

# Scenario 3 - You would like to find out the credit hours allowed to register for long and short trimester.

|                                | Success / Fail | Time to complete the task | Number of error | Error Made                        |
|--------------------------------|----------------|---------------------------|-----------------|-----------------------------------|
| Using the<br>LKCFES<br>Website | Success        | 93                        | 1               | Not sure where is the information |
| Using the<br>Chatbot System    | Success        | 10s                       | 0               |                                   |

# Scenario 4 - You are going for your internship soon; you would like to find out more information regarding the internship.

|                             | Success / Fail | Time to complete the task | Number of error | Error Made |
|-----------------------------|----------------|---------------------------|-----------------|------------|
| Using the LKCFES Website    | Success        | 5s                        | 0               |            |
| Using the<br>Chatbot System | Success        | 5s                        | 0               |            |

# Scenario 5 - Final Year Project Poster Competition is closing in; you would like to find out more about final year project poster competition.

|                                | Success / Fail | Time to complete the task | Number of error | Error Made |
|--------------------------------|----------------|---------------------------|-----------------|------------|
| Using the<br>LKCFES<br>Website | Success        | 13s                       | 0               |            |
| Using the<br>Chatbot System    | Success        | 10s                       | 0               |            |

# Scenario 6 - You would like to apply for a medical leave. Therefore, you want to find out what is the procedure to do so.

|                                | Success / Fail | Time to complete the task | Number of error | Error Made |
|--------------------------------|----------------|---------------------------|-----------------|------------|
| Using the<br>LKCFES<br>Website | Success        | 9s                        | 0               |            |

| Using the<br>Chatbot System | Success | 4s | 0 |  |
|-----------------------------|---------|----|---|--|
|                             |         |    |   |  |

Notetaker: Siew Yong Jun Date: 24 March 2020

Participant: 3

Time: 01:30pm - 01:45pm

#### Scenarios for user

- 1. Your student id just recently expired; therefore you would like to find out how to renew your student id.
- 2. You would like to find out UTAR Sungai Long Campus complete address.
- 3. You would like to find out the credit hours allowed to register for the long and short trimester.
- You are going for your internship soon; you would like to find out more information regarding the internship.
- 5. Final Year Project Poster Competition is closing in; you would like to find out more about final year project poster competition.
- 6. You would like to apply for a medical leave. Therefore, you want to find out what is the procedure to do so.

## Scenario 1 - You would like to renew student id, you would like to find out what you are required to do

|                                | Success / Fail | Time to complete<br>the task | Number of error | Error Made |
|--------------------------------|----------------|------------------------------|-----------------|------------|
| Using the<br>LKCFES<br>Website | Success        | 56s                          | 0               |            |
| Using the<br>Chatbot System    | Success        | 5s                           | 0               |            |

### Scenario 2 - You would like to find out UTAR Sungai Long Campus complete address.

|                                | Success / Fail | Time to complete the task | Number of error | Error Made |
|--------------------------------|----------------|---------------------------|-----------------|------------|
| Using the<br>LKCFES<br>Website | Success        | 11s                       | 0               |            |
| Using the<br>Chatbot System    | Success        | 5s                        | 0               |            |

## Scenario 3 - You would like to find out the credit hours allowed to register for long and short trimester.

|                                | Success / Fail | Time to complete<br>the task | Number of error | Error Made |
|--------------------------------|----------------|------------------------------|-----------------|------------|
| Using the<br>LKCFES<br>Website | Success        | 73s                          | 0               |            |
| Using the<br>Chatbot System    | Success        | 6s                           | 0               |            |

#### Scenario 4 - You are going for your internship soon; you would like to find out more information

regarding the internship.

|                             | Success / Fail | Time to complete the task | Number of error | Error Made |
|-----------------------------|----------------|---------------------------|-----------------|------------|
| Using the LKCFES Website    | Success        | 7s                        | 0               |            |
| Using the<br>Chatbot System | Success        | 5s                        | 0               |            |

## Scenario 5 - Final Year Project Poster Competition is closing in; you would like to find out more about final year project poster competition.

|                                | Success / Fail | Time to complete the task | Number of error | Error Made |
|--------------------------------|----------------|---------------------------|-----------------|------------|
| Using the<br>LKCFES<br>Website | Success        | 53s                       | 0               |            |
| Using the<br>Chatbot System    | Success        | 3s                        | 0               |            |

## Scenario 6 - You would like to apply for a medical leave. Therefore, you want to find out what is the procedure to do so.

|                                | Success / Fail | Time to complete the task | Number of error | Error Made |
|--------------------------------|----------------|---------------------------|-----------------|------------|
| Using the<br>LKCFES<br>Website | Success        | 40s                       | 0               |            |
| Using the<br>Chatbot System    | Success        | 5s                        | 0               |            |

Notetaker: Siew Yong Jun Date: 24 March 2020

Participant: 4

Time: 01:50pm - 02:07pm

#### Scenarios for user

- 1. Your student id just recently expired; therefore you would like to find out how to renew your student id.
- 2. You would like to find out UTAR Sungai Long Campus complete address.
- 3. You would like to find out the credit hours allowed to register for the long and short trimester.
- 4. You are going for your internship soon; you would like to find out more information regarding the internship.
- 5. Final Year Project Poster Competition is closing in; you would like to find out more about final year project poster competition.
- 6. You would like to apply for a medical leave. Therefore, you want to find out what is the procedure to do so.

## Scenario 1 - You would like to renew student id, you would like to find out what you are required to do

|           | Success / Fail | Time to complete the task | Number of error | Error Made      |
|-----------|----------------|---------------------------|-----------------|-----------------|
| Using the | Success        | 70s                       | 1               | Unsure where to |

| LKCFES<br>Website           |         |     |   | find the information |
|-----------------------------|---------|-----|---|----------------------|
| Using the<br>Chatbot System | Success | 12s | 0 |                      |

### Scenario 2 - You would like to find out UTAR Sungai Long Campus complete address.

|                                | Success / Fail | Time to complete<br>the task | Number of error | Error Made |
|--------------------------------|----------------|------------------------------|-----------------|------------|
| Using the<br>LKCFES<br>Website | Success        | 17s                          | 0               |            |
| Using the<br>Chatbot System    | Success        | 14s                          | 0               |            |

# Scenario $\bf 3$ - You would like to find out the credit hours allowed to register for long and short trimester.

|                             | Success / Fail | Time to complete the task | Number of error | Error Made                           |
|-----------------------------|----------------|---------------------------|-----------------|--------------------------------------|
| Using the LKCFES Website    | Success        | 80s                       | 1               | Unsure where to find the information |
| Using the<br>Chatbot System | Success        | 15s                       | 0               |                                      |

# Scenario 4 - You are going for your internship soon; you would like to find out more information regarding the internship.

|                             | Success / Fail | Time to complete<br>the task | Number of error | Error Made |
|-----------------------------|----------------|------------------------------|-----------------|------------|
| Using the LKCFES Website    | Success        | 8s                           | 0               |            |
| Using the<br>Chatbot System | Success        | 8s                           | 0               |            |

# Scenario 5 - Final Year Project Poster Competition is closing in; you would like to find out more about final year project poster competition.

|                                | Success / Fail | Time to complete the task | Number of error | Error Made |
|--------------------------------|----------------|---------------------------|-----------------|------------|
| Using the<br>LKCFES<br>Website | Success        | 55s                       | 0               |            |
| Using the<br>Chatbot System    | Success        | 11s                       | 0               |            |

# Scenario 6 - You would like to apply for a medical leave. Therefore, you want to find out what is the procedure to do so.

| Success / Fail | Time to complete | Number of error | Error Made |
|----------------|------------------|-----------------|------------|
|                | the task         |                 |            |

| Using the LKCFES Website    | Success | 21s | 0 |  |
|-----------------------------|---------|-----|---|--|
| Using the<br>Chatbot System | Success | 11s | 0 |  |

Notetaker: Siew Yong Jun Date: 24 March 2020

Participant: 5

Time: 02:20pm - 02:32pm

#### Scenarios for user

- 1. Your student id just recently expired; therefore you would like to find out how to renew your student id.
- 2. You would like to find out UTAR Sungai Long Campus complete address.
- 3. You would like to find out the credit hours allowed to register for the long and short trimester.
- 4. You are going for your internship soon; you would like to find out more information regarding the internship.
- 5. Final Year Project Poster Competition is closing in; you would like to find out more about final year project poster competition.
- 6. You would like to apply for a medical leave. Therefore, you want to find out what is the procedure to do so.

Scenario 1 - You would like to renew student id, you would like to find out what you are required to do

|                                | Success / Fail | Time to complete the task | Number of error | Error Made |
|--------------------------------|----------------|---------------------------|-----------------|------------|
| Using the<br>LKCFES<br>Website | Success        | 110s                      | 0               |            |
| Using the<br>Chatbot<br>System | Success        | 4s                        | 0               |            |

Scenario 2 - You would like to find out UTAR Sungai Long Campus complete address.

|                                | Success / Fail | Time to complete the task | Number of error | Error Made |
|--------------------------------|----------------|---------------------------|-----------------|------------|
| Using the<br>LKCFES<br>Website | Success        | 20s                       | 0               |            |
| Using the<br>Chatbot<br>System | Success        | 6s                        | 0               |            |

Scenario 3 - You would like to find out the credit hours allowed to register for long and short trimester.

|                                | Success / Fail | Time to complete the task | Number of error | Error Made |
|--------------------------------|----------------|---------------------------|-----------------|------------|
| Using the<br>LKCFES<br>Website | Success        | 30s                       | 0               |            |
| Using the<br>Chatbot<br>System | Success        | 6s                        | 0               |            |

Scenario 4 - You are going for your internship soon; you would like to find out more information regarding the internship.

|                                | Success / Fail | Time to complete the task | Number of error | Error Made |
|--------------------------------|----------------|---------------------------|-----------------|------------|
| Using the<br>LKCFES<br>Website | Success        | 20s                       | 0               |            |
| Using the<br>Chatbot<br>System | Success        | 9s                        | 0               |            |

# Scenario 5 - Final Year Project Poster Competition is closing in; you would like to find out more about final year project poster competition.

|                                | Success / Fail | Time to complete the task | Number of error | Error Made |
|--------------------------------|----------------|---------------------------|-----------------|------------|
| Using the LKCFES Website       | Success        | 25s                       | 0               |            |
| Using the<br>Chatbot<br>System | Success        | 4s                        | 0               |            |

# Scenario 6 - You would like to apply for a medical leave. Therefore, you want to find out what is the procedure to do so.

|                                | Success / Fail | Time to complete the task | Number of error | Error Made |
|--------------------------------|----------------|---------------------------|-----------------|------------|
| Using the<br>LKCFES<br>Website | Success        | 21s                       | 0               |            |
| Using the<br>Chatbot<br>System | Success        | 5s                        | 0               |            |

Notetaker: Siew Yong Jun Date: 24 March 2020

Participant: 6

Time: 03:00pm - 03:12pm

#### Scenarios for user

- Your student id just recently expired; therefore you would like to find out how to renew your student id.
- 2. You would like to find out UTAR Sungai Long Campus complete address.
- 3. You would like to find out the credit hours allowed to register for the long and short trimester.
- 4. You are going for your internship soon; you would like to find out more information regarding the internship.
- 5. Final Year Project Poster Competition is closing in; you would like to find out more about final year project poster competition.
- You would like to apply for a medical leave. Therefore, you want to find out what is the procedure to do so.

## Scenario 1 - You would like to renew student id, you would like to find out what you are required to do

|                                | Success / Fail | Time to complete the task | Number of error | Error Made |
|--------------------------------|----------------|---------------------------|-----------------|------------|
| Using the<br>LKCFES<br>Website | Success        | 13s                       | 0               |            |
| Using the<br>Chatbot System    | Success        | 4s                        | 0               |            |

#### Scenario 2 - You would like to find out UTAR Sungai Long Campus complete address.

|                                | Success / Fail | Time to complete<br>the task | Number of error | Error Made |
|--------------------------------|----------------|------------------------------|-----------------|------------|
| Using the<br>LKCFES<br>Website | Success        | 25s                          | 0               |            |
| Using the<br>Chatbot System    | Success        | 5s                           | 0               |            |

## Scenario 3 - You would like to find out the credit hours allowed to register for long and short trimester.

|                                | Success / Fail | Time to complete the task | Number of error | Error Made |
|--------------------------------|----------------|---------------------------|-----------------|------------|
| Using the<br>LKCFES<br>Website | Success        | 11s                       | 0               |            |
| Using the<br>Chatbot System    | Success        | 7s                        | 0               |            |

## Scenario 4 - You are going for your internship soon; you would like to find out more information regarding the internship.

| Success / Fail | Time to complete | Number of error | Error Made |
|----------------|------------------|-----------------|------------|
|                | the task         |                 |            |

| Using the<br>LKCFES<br>Website | Success | 20s | 0 |  |
|--------------------------------|---------|-----|---|--|
| Using the<br>Chatbot System    | Success | 3s  | 0 |  |

## Scenario 5 - Final Year Project Poster Competition is closing in; you would like to find out more about final year project poster competition.

|                                | Success / Fail | Time to complete the task | Number of error | Error Made |
|--------------------------------|----------------|---------------------------|-----------------|------------|
| Using the<br>LKCFES<br>Website | Success        | 22s                       | 0               |            |
| Using the<br>Chatbot System    | Success        | 4s                        | 0               |            |

## Scenario 6 - You would like to apply for a medical leave. Therefore, you want to find out what is the procedure to do so.

|                                | Success / Fail | Time to complete the task | Number of error | Error Made |
|--------------------------------|----------------|---------------------------|-----------------|------------|
| Using the<br>LKCFES<br>Website | Success        | 16s                       | 0               |            |
| Using the<br>Chatbot System    | Success        | 6s                        | 0               |            |

Notetaker: Siew Yong Jun Date: 24 March 2020

Participant: 7

Time: 03:30pm - 03:41pm

### Scenarios for user

- Your student id just recently expired; therefore you would like to find out how to renew your student id.
- 2. You would like to find out UTAR Sungai Long Campus complete address.
- 3. You would like to find out the credit hours allowed to register for the long and short trimester.
- 4. You are going for your internship soon; you would like to find out more information regarding the internship.
- Final Year Project Poster Competition is closing in; you would like to find out more about final year project poster competition.
- 6. You would like to apply for a medical leave. Therefore, you want to find out what is the procedure to do so.

## Scenario ${\bf 1}$ - You would like to renew student id, you would like to find out what you are required to do

|                             | Success / Fail | Time to complete the task | Number of error | Error Made |
|-----------------------------|----------------|---------------------------|-----------------|------------|
| Using the LKCFES Website    | Success        | 30s                       | 0               |            |
| Using the<br>Chatbot System | Success        | 5s                        | 0               |            |

#### Scenario 2 - You would like to find out UTAR Sungai Long Campus complete address.

|   |                 | 8 8              |                 |            |
|---|-----------------|------------------|-----------------|------------|
| ı |                 |                  |                 |            |
|   | Success / Fail  | Time to complete | Number of error | Error Made |
|   | Duccess / I all | Time to complete | rumber of crior | Lifti Made |

|                                |         | the task |   |  |
|--------------------------------|---------|----------|---|--|
| Using the<br>LKCFES<br>Website | Success | 20s      | 0 |  |
| Using the<br>Chatbot System    | Success | 4s       | 0 |  |

Scenario 3 - You would like to find out the credit hours allowed to register for long and short trimester.

|                                | Success / Fail | Time to complete the task | Number of error | Error Made |
|--------------------------------|----------------|---------------------------|-----------------|------------|
| Using the<br>LKCFES<br>Website | Success        | 9s                        | 0               |            |
| Using the<br>Chatbot System    | Success        | 3s                        | 0               |            |

Scenario 4 - You are going for your internship soon; you would like to find out more information

regarding the internship.

|                                | Success / Fail | Time to complete the task | Number of error | Error Made |
|--------------------------------|----------------|---------------------------|-----------------|------------|
| Using the<br>LKCFES<br>Website | Success        | 20s                       | 0               |            |
| Using the<br>Chatbot System    | Success        | 4s                        | 0               |            |

Scenario 5 - Final Year Project Poster Competition is closing in; you would like to find out more

about final year project poster competition.

|                                | Success / Fail | Time to complete the task | Number of error | Error Made |
|--------------------------------|----------------|---------------------------|-----------------|------------|
| Using the<br>LKCFES<br>Website | Success        | 27s                       | 0               |            |
| Using the<br>Chatbot System    | Success        | 10s                       | 0               |            |

Scenario 6 - You would like to apply for a medical leave. Therefore, you want to find out what is the procedure to do so.

|                                | Success / Fail | Time to complete the task | Number of error | Error Made |
|--------------------------------|----------------|---------------------------|-----------------|------------|
| Using the<br>LKCFES<br>Website | Success        | 10s                       | 0               |            |
| Using the<br>Chatbot System    | Success        | 6s                        | 0               |            |

### APPENDIX E: User Acceptance Test Agreement Form

### **User Acceptance Test Agreement Form**

### Please read this form before you sign it

I agree to participate in this user acceptance test and I understand that the participation in this user acceptance test is voluntary.

I know that in this user acceptance test:

- U will be asked to perform certain tasks on the web application
- I will be given the opportunity to ask questions and will have my questions answered to my satisfaction
- My suggestion may be used to help improve the usability of the web application
- I have the right to withdraw my consent on this user acceptance testing and to discontinue participation at any time, without prejudice to my future treatment.

I have read and understood the information on this form and any questions that I have about this user acceptance testing have been answered. My signature below may be taken as an affirmation of all the above statements; it was given prior to my participation in this user acceptance test.

| Name      | <u> </u> |
|-----------|----------|
| Signature | :        |
| _         |          |
| Date      | •        |

### APPENDIX F: Feedback for Project I

| Project title: | Chat bot system to learn Artificial Intelligence algorithms |  |
|----------------|-------------------------------------------------------------|--|
| Student Name   | SIEW YONG JUN                                               |  |
| Supervisor     | Ts Dr Simon Lau Boung Yew                                   |  |
| Moderator      | Dr Hoo Meei Hao                                             |  |

| Key Assessment for Project Proposal                                                                                                    | Supervisor Comments/Remarks                                                         | Moderator Comments/Remarks                                                                                                    |
|----------------------------------------------------------------------------------------------------|-------------------------------------------------------------------------------------|----------------------------------------------------------------------------------------------------|
| Project Description - Is the problem or need to be addressed clearly presented? - Is the proposed approach or solution clearly presented and justified?                                                                                                    | Clearly described                                                                   | Each problem are described and supported by the result of the data collected or literature review.  Solution presented is basic. Need to include the explanation of training process in the adopted approach - word embedding.  - to include the expansion of the dataset after the implementation for future needs. How the dataset include new contents (after the chatbot implementation) posted in the website?  Title doesn't reflect work done. Propose to relate title to students' enquiries in the faculty. |
| Project Scope and Objectives - Is the scope of the project clearly defined? - Are the objectives of the project clearly specified? - Are the project scope and objectives appropriate for a final year project?                                                                                                   | Suggest to list the features and tasks to be performed for this project             | Objectives: To rewrite the 1st objective which is about the implementation and evaluation of the implemented chatbot solution.                                                                                                    |
| Literature Review / Fact Finding for Benchmarking / Verification of Project - Are sources for literature review / fact finding appropriate? - Is information from literature review / fact finding relevant and adequate? - Is information from literature review / fact finding clearly presented and discussed? | Check grammar.<br>Good analytical analysis on Table 2.1<br>The flow is satisfactory | ok                                                                                                    |
| Research / Development Methodology and<br>Development Tools  Is the methodology for the project clearly described and discussed?  - Are the required development tools clearly described and discussed?  - Are the stated methodology and development tools appropriate?                                          | Check grammar.                                                                      | There are 2 development methodologies (prototype and iterative) presented. Determine a dvelopment methodology for this development or combined these 2 methodologies to adapt to the development needs.                                                                                                    |
| Project Plan  - Are the phases and tasks of the project properly defined and planned?  - Are the phases and tasks consistent with the methodology of the project?                                                                                                    | Highlight key activities on Figure 3.1                                              | the plan doesn't include gathering requirements. How many iteration to go? This is not obviosly show in the plan.                                                                                                    |
| Initial Deliverables - Are deliverables (e.g. use case diagrams and descriptions) of initial phases of the project plan included in the report?                                                                                                    | Satisfactory                                                                        | ok                                                                                                    |
| Report Structure and References - Is the report organised in a logical structure? - Are references listed in accordance to Harvard format?                                                                                                    | The report organization is satisfactory                                             |                                                                                                    |
| Language and Clarity of Writing  - Are the sentences concise and understandable?  - Are there spelling and grammar issues?                                                                                                    | Check grammar.                                                                      |                                                                                                    |